#### About this Manual

We've added this manual to the Agilent website in an effort to help you support your product. This manual is the best copy we could find; it may be incomplete or contain dated information. If we find a more recent copy in the future, we will add it to the Agilent website.

## **Support for Your Product**

Agilent no longer sells or supports this product. Our service centers may be able to perform calibration if no repair parts are needed, but no other support from Agilent is available. You will find any other available product information on the Agilent Test & Measurement website, <a href="https://www.tm.agilent.com">www.tm.agilent.com</a>.

#### **HP References in this Manual**

This manual may contain references to HP or Hewlett-Packard. Please note that Hewlett-Packard's former test and measurement, semiconductor products and chemical analysis businesses are now part of Agilent Technologies. We have made no changes to this manual copy. In other documentation, to reduce potential confusion, the only change to product numbers and names has been in the company name prefix: where a product number/name was HP XXXX the current name/number is now Agilent XXXX. For example, model number HP8648A is now model number Agilent 8648A.

## **HP 64784**

# H8/3003 Emulator Terminal Interface

## **User's Guide**

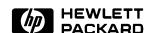

HP Part No. 64784-97010 August 1995

**Edition 6** 

## **Notice**

Hewlett-Packard makes no warranty of any kind with regard to this material, including, but not limited to, the implied warranties of merchantability and fitness for a particular purpose.

Hewlett-Packard shall not be liable for errors contained herein or for incidental or consequential damages in connection with the furnishing, performance, or use of this material.

Hewlett-Packard assumes no responsibility for the use or reliability of its software on equipment that is not furnished by Hewlett-Packard.

© Copyright 1995, Hewlett-Packard Company.

This document contains proprietary information, which is protected by copyright. All rights are reserved. No part of this document may be photocopied, reproduced or translated to another language without the prior written consent of Hewlett-Packard Company. The information contained in this document is subject to change without notice.

HP is a trademark of Hewlett-Packard Company.

UNIX is a registered trademark in the United States and other countries, licensed exclusively through X/Open Company Limited.

H8/3003<sup>TM</sup> is a registered trademark of Hitachi Ltd.

Hewlett-Packard Company P.O. Box 2197 1900 Garden of the Gods Road Colorado Springs, CO 80901-2197, U.S.A.

**RESTRICTED RIGHTS LEGEND** Use, duplication, or disclosure by the U.S. Government is subject to restrictions set forth in subparagraph (C) (1) (ii) of the Rights in Technical Data and Computer Software Clause at DFARS 252.227-7013. Hewlett-Packard Company, 3000 Hanover Street, Palo Alto, CA 94304 U.S.A. Right for non-DOD U.S. Government Department and Agencies are as set forth in FAR 52.227-19(c)(1,2).

## **Printing History**

New editions are complete revisions of the manual. The date on the title page changes only when a new edition is published.

A software code may be printed before the date; this indicates the version level of the software product at the time the manual was issued. Many product updates and fixes do not require manual changes, and manual corrections may be done without accompanying product changes. Therefore, do not expect a one-to-one correspondence between product updates and manual revisions.

| Edition 6 | 64784-97010, Aug 1995    |
|-----------|--------------------------|
| Edition 5 | 64784-97008, May 1995    |
| Edition 4 | 64784-97006, April 1995  |
| Edition 3 | 64784-97004, August 1994 |
| Edition 2 | 64784-97002, March 1994  |
| Edition 1 | 64784-97000, July 1993   |

## **Using This Manual**

This manual is designed to give you an introduction to the HP 64784 H8/3003 Emulator. This manual will also help define how these emulators differ from other HP 64700 Emulators.

## This manual will:

- give you an introduction to using the emulator
- explore various ways of applying the emulator to accomplish your tasks
- show you emulator commands which are specific to the H8/3003 Emulator

## This manual will not:

■ tell you how to use each and every emulator/analyzer command (refer to the *User's Reference* manual)

## Organization

Chapter 1 An introduction to the H8/3003 emulator features and how they can help you in developing new hardware and software.
 Chapter 2 A brief introduction to using the H8/3003 Emulator. You will load and execute a short program, and make some measurements using the emulation analyzer.
 Chapter 3 How to plug the emulator probe into a target system.

**Chapter 4** Configuring the emulator to adapt it to your specific measurement needs.

**Appendix A** H8/3003 Emulator Specific Command Syntax and Error Message

## **Contents**

| 1 | Introduction to the H8/3003 Emulator      |
|---|-------------------------------------------|
|   | Introduction                              |
|   | Purpose of the H8/3003 Emulator           |
|   | Features of the H8/3003 Emulator          |
|   | Supported Microprocessors                 |
|   | Clock Speeds                              |
|   | Emulation memory                          |
|   | Analysis                                  |
|   | Registers                                 |
|   | Breakpoints                               |
|   | Reset Support                             |
|   | Real Time Operation                       |
|   | Limitations, Restrictions                 |
|   | Foreground Monitor                        |
|   | DMA Support                               |
|   | Internal RAM of H8/3005                   |
|   | Watch Dog Timer in Background             |
|   | Monitor Break at Sleep/Standby Mode 1-9   |
|   | Hardware Standby Mode                     |
|   | Interrupts in Background Cycles           |
|   | Reset Output Enable Bit                   |
|   | Evaluation chip                           |
| 2 | Getting Started                           |
|   | Introduction                              |
|   | Before You Begin                          |
|   | A Look at the Sample Program              |
|   | Using the Help Facility                   |
|   | Initialize the Emulator to a Known State  |
|   | Set Up the Proper Emulation Configuration |
|   | Set Up Emulation Conditions               |
|   | Mapping Memory                            |
|   | mapping monory                            |

|   | Transfer Code into Emulation Memory                 | 2-12  |
|---|-----------------------------------------------------|-------|
|   | <u>e</u>                                            | 2 10  |
|   | In Standalone Configuration                         | 2-12  |
|   |                                                     | 2 15  |
|   | HP 64700 In Transparent Configuration               |       |
|   | Looking at Your Code                                |       |
|   | Familiarize Yourself with the System Prompts        |       |
|   | Running the Sample Program                          |       |
|   | Stepping Through the Program                        |       |
|   | Tracing Program Execution                           |       |
|   | Predefined Trace Labels                             | 2-22  |
|   | Predefined Status Equates                           |       |
|   | Specifying a Trigger                                |       |
|   | Using Software Breakpoints                          |       |
|   | Displaying and Modifying the Break Conditions       |       |
|   | Defining a Software Breakpoint                      |       |
|   | Searching Memory for Strings or Numeric Expressions |       |
|   | Making Program Coverage Measurements                | 2-29  |
|   | Trace Analysis Considerations                       | 2-30  |
|   | How to Specify the Trigger Condition                | 2-30  |
|   | Store Condition and Disassembling                   |       |
|   | Triggering the Analyzer by Data                     | 2-34  |
| 3 | In-Circuit Emulation                                |       |
|   | Installing the Target System Probe                  | . 3-2 |
|   | QFP adaptor                                         |       |
|   | PGA adaptor                                         |       |
|   | QFP socket/adaptor                                  |       |
|   | Installing the QFP Adaptor                          |       |
|   | Installing the 64784E PGA adaptor                   |       |
|   | Installing the H8/3003 microprocessor               |       |
|   | Using Low Voltage Adaptor                           |       |
|   | Specification                                       |       |
|   | Installing the 64797B PGA adaptor                   |       |
|   | Run from Target System Reset                        |       |
|   | Electrical Characteristics                          |       |
|   | Target System Interface                             |       |
| 4 | Configuring the H8/3003 Emulator                    |       |
| - |                                                     | A 1   |
|   | Types of Emulator Configuration                     |       |

|   | Commands Which Perform an Action or Measurement 4-2 |
|---|-----------------------------------------------------|
|   | Coordinated Measurements                            |
|   | Analyzer                                            |
|   | System                                              |
|   | Emulation Processor to Emulator/Target System       |
|   | cf ba                                               |
|   | cf dbc                                              |
|   | cf drst                                             |
|   | Memory Mapping                                      |
|   | Break Conditions                                    |
|   | Where to Find More Information                      |
|   |                                                     |
| A | H8/3003 Emulator Specific Command Syntax            |
|   | CONFIG_ITEMS                                        |
|   | Summary                                             |
|   | Syntax                                              |
|   | Description                                         |
|   | Examples                                            |
|   | Related information                                 |
|   | ACCESS MODE and DISPLAY MODE                        |
|   | Summary                                             |
|   | Syntax                                              |
|   | Defaults                                            |
|   | Related Information                                 |
|   | ADDRESS                                             |
|   | Summary                                             |
|   | Description                                         |
|   | Examples                                            |
|   | REGISTER CLASS and NAME                             |
|   | Summary                                             |
|   | Emulator Specific Error Messages                    |
|   | Message                                             |

## Illustrations

**Tables** 

| Figure 1-1. HP 64784 Emulator for the H8/3003 . Figure 2-1. Sample Program Listing Figure 3-1. Installing the QFP adaptor Figure 3-2 Installing the PGA adaptor (General) . Figure 3-3 Installing the PGA adaptor (3001 mode 3 Figure 3-4 Installing the PGA adaptor (3004/5 mode Figure 3-5 Installing the H8/3003 microprocessor . Figure 3-6 Installing the PGA adaptor (General) . | 3/4)<br>e 3) | <br><br><br> | <br>. 2-5<br>. 3-5<br>. 3-6<br>. 3-7<br>. 3-8<br>. 3-9 |
|----------------------------------------------------------------------------------------------------|--------------|--------------|--------------------------------------------------------|
|                                                                                                    |              |              |                                                        |
|                                                                                                    |              |              |                                                        |
| Table 1-1. Supported Microprocessors                                                                                                    |              | <br>         | . 1-3                                                  |
| Table 1-2. Clock Speeds                                                                                                    |              | <br>         | . 1-6                                                  |
| Table 3-1. DC Characteristics of input high voltage                                                                                                    |              | <br>         | 3-10                                                   |
| Table 3-2. Bus timing ( $Vcc = 5.0V$ , $f = 16MHz$ ).                                                                                                    |              | <br>         | 3-13                                                   |
| Table 3-3. Refresh controller timing                                                                                                    |              |              |                                                        |
| (Vcc = 5.0V, f = 16MHz)                                                                                                    |              | <br>         | 3-16                                                   |
| Table 3-4. Control signal timing                                                                                                    |              |              |                                                        |
| (Vcc = 5.0V, f = 16MHz)                                                                                                    |              | <br>         | 3-17                                                   |
| Table 3-5. Timing condition of On-chip supporting                                                                                                    |              |              |                                                        |
| modules $(Vcc = 5.0V, f = 16MHz)$                                                                                                    |              | <br>         | 3-18                                                   |
| Table 3-6. Bus timing ( $Vcc = 3.0V$ , $f = 10MHz$ ).                                                                                                    |              | <br>         | 3-20                                                   |
| Table 3-7. Control signal timing                                                                                                    |              |              |                                                        |
| (Vcc = 3.0V, f = 10MHz)                                                                                                    |              | <br>         | 3-23                                                   |
| Table 3-8. Timing condition of On-chip supporting                                                                                                    |              |              |                                                        |
| modules $(Vcc = 3.0V, f = 10MHz)$                                                                                                    |              | <br>         | 3-24                                                   |

## 4-Contents

## Introduction to the H8/3003 Emulator

## Introduction

The topics in this chapter include:

- Purpose of the H8/3003 Emulator
- Features of the H8/3003 Emulator

## Purpose of the H8/3003 Emulator

The H8/3003 Emulator is designed to replace the H8/3003 microprocessor in your target system so you can control operation of the microprocessor in your application hardware (usually refer to as the *target system*). The H8/3003 emulator performs just like the H8/3003 microprocessor, but is a device that allows you to control the H8/3003 microprocessor directly. These features allow you to easily debug software before any hardware is available, and ease the task of integrating hardware and software.

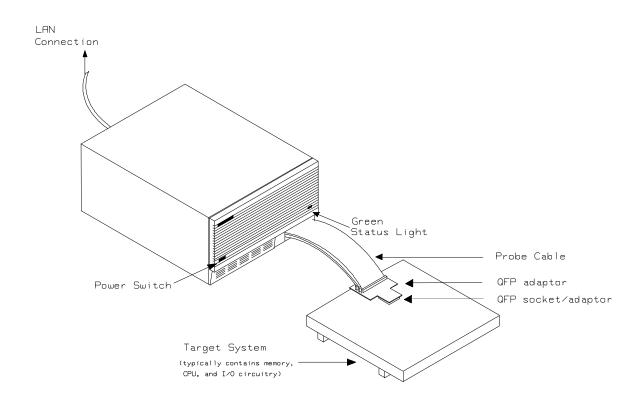

Figure 1-1. HP 64784 Emulator for the H8/3003

## 1-2 Introduction to the H8/3003 Emulator

# Features of the H8/3003 Emulator

**Supported Microprocessors** 

The HP 64784A H8/3003 emulator supports the microprocessors listed in Table 1-1.

Table 1-1. Supported Microprocessors

|         | Sup         | QFP Adaptor                | PGA Adaptor |                |          |                          |
|---------|-------------|----------------------------|-------------|----------------|----------|--------------------------|
| Туре    | Package     | System<br>Clock<br>Divider | On-chip ROM | Supply Voltage | Board    | Board/<br>QFP probe      |
| H8/3005 | 80pinQFP    |                            |             | 4.75 to 5.25V  |          | HP64784E/                |
|         |             | -                          | -           | 2.7 to 5.25V   | -        | HP64784K*1               |
| H8/3004 | 80pinQFP    |                            |             | 4.75 to 5.25V  |          | HP64784E/                |
|         |             | -                          | -           | 2.7 to 5.25V   | -        | HP64784K*1               |
| H8/3003 | 112 pin QFP |                            |             | 4.75 to 5.25V  |          |                          |
|         |             | 1:2                        | -           | 2.7 to 5.25V   | HP64784C | HP64784E/                |
|         |             |                            |             | 4.75 to 5.25V  |          | HP64784F                 |
|         |             | -                          | -           | 2.7 to 5.25V   |          |                          |
| H8/3002 | 100 pin QFP |                            |             | 4.75 to 5.25V  | HP64784D | HP64784E/                |
|         |             | -                          | -           | 2.7 to 5.25V   |          | HP64784G                 |
| H8/3001 | 80 pin QFP  | -                          | -           | 4.75 to 5.25V  | -        | HP64784E/<br>HP64784J *1 |

**Table 1-1. Supported Microprocessors (Cont'd)** 

|         | Sur         | ported M         | icroprocessors | QFP Adaptor           | PGA Adaptor |                     |  |  |
|---------|-------------|------------------|----------------|-----------------------|-------------|---------------------|--|--|
| Type    | Package     | System           | On-chip ROM    | <b>Supply Voltage</b> | Board       | Board/<br>QFP probe |  |  |
|         |             | Clock<br>Divider |                | 2.7 to 5.25V          |             |                     |  |  |
| H8/3032 | 80 pin QFP  |                  |                | 4.75 to 5.25V         |             |                     |  |  |
|         |             |                  | PROM           | 2.7 to 5.25V          |             | HP64784E/           |  |  |
|         |             | -                | 14 1 10014     | 4.75 to 5.25 V        | -           | HP64784H            |  |  |
|         |             |                  | Masked ROM     | 2.7 to 5.25V          |             |                     |  |  |
| H8/3031 | 80 pin QFP  |                  |                | 4.75 to 5.25 V        |             | HP64784E/           |  |  |
|         |             | ı                | -              | 2.7 to 5.25 V         | -           | HP64784H            |  |  |
| H8/3030 | 80 pin QFP  |                  |                | 4.75 to 5.25 V        |             | HP64784E/           |  |  |
|         |             | -                | -              | 2.7 to 5.25 V         | -           | HP64784H            |  |  |
| H8/3042 | 100 pin QFP |                  | DDOM.          | 4.75 to 5.25V         |             |                     |  |  |
|         |             |                  | PROM           | 2.7 to 5.25V          | HP64784D    | HP64784E/           |  |  |
|         |             | -                | M 1 IDOM       | 4.75 to 5.25V         |             | HP64784G            |  |  |
|         |             |                  | Masked ROM     | 2.7 to 5.25V          |             |                     |  |  |
| H8/3041 | 100 pin QFP |                  | Marka I DOM    | 4.75 to 5.25V         | HP64784D    | HP64784E/           |  |  |
|         |             | -                | Masked ROM     | 2.7 to 5.5V           |             | HP64784G            |  |  |
| H8/3040 | 100 pin QFP |                  |                |                       | HP64784D    | HP64784E/           |  |  |
|         |             | -                | Masked ROM     | 2.7 to 5.25V          |             | HP64784G            |  |  |

 $<sup>^{*}1</sup>$  When you do in-circuit emulation for H8/3001 with mode 3/4 or H8/3004/5 with mode 3, you must use HP 64784-66509 shipped with HP 64784J/K. Refer to the "In-Circuit Emulation" Chapter in this manual for more details.

## 1-4 Introduction to the H8/3003 Emulator

The H8/3003 emulator is provided without any QFP adaptors and PGA adaptor(HP 64784E) with QFP probe. To emulate each processor with your target system, you need to purchase appropriate QFP adaptor or PGA adaptor with QFP probe listed in Table 1-1. To purchase them, contact your local HP sales representative.

You can buy HP 64797B low voltage adaptor to emulate each processor running with supply voltage from 2.7 up to 5.25V input in your target system. To buy HP 64797B, contact your local HP sales representative.

The list of supported microprocessors in Table 1-1 is not necessarily complete. To determine if your microprocessor is supported or not, contact Hewlett-Packard.

## **Clock Speeds**

You can select whether the emulator will be clocked by the internal clock source or by the external clock source on your target system. When you select a clock input conforming to the specification of Table 1-2.

Refer to the "Configuration the Emulator" Chapter in this manual for more details.

Table 1-2. Clock Speeds

| Table 1-2. Clock Speeds |                     |                                        |                                        |  |  |  |  |  |  |  |
|-------------------------|---------------------|----------------------------------------|----------------------------------------|--|--|--|--|--|--|--|
| Clock source            | Chip                | Without 64797B                         | With 64797B                            |  |  |  |  |  |  |  |
| Internal                | H8/3001             | 16MHz                                  | 8MHz                                   |  |  |  |  |  |  |  |
|                         | H8/3002             | (System clock)                         | (System clock)                         |  |  |  |  |  |  |  |
|                         | H8/3003T            | ,                                      | , ,                                    |  |  |  |  |  |  |  |
|                         | H8/3004             |                                        |                                        |  |  |  |  |  |  |  |
|                         | H8/3005             |                                        |                                        |  |  |  |  |  |  |  |
|                         | H8/3030             |                                        |                                        |  |  |  |  |  |  |  |
|                         | H8/3031             |                                        |                                        |  |  |  |  |  |  |  |
|                         | H8/3032             |                                        |                                        |  |  |  |  |  |  |  |
|                         | H8/3040             |                                        |                                        |  |  |  |  |  |  |  |
|                         | H8/3041             |                                        |                                        |  |  |  |  |  |  |  |
|                         | H8/3042             |                                        |                                        |  |  |  |  |  |  |  |
|                         | H8/3003 with system | 8MHz                                   | 8MHz                                   |  |  |  |  |  |  |  |
|                         | clock divider       | (System clock)                         | (System clock)                         |  |  |  |  |  |  |  |
| External                | H8/3001             | From 0.5 up to 16MHz                   | From 0.5 up to 10MHz                   |  |  |  |  |  |  |  |
|                         | H8/3002             | (System clock)                         | (System clock)                         |  |  |  |  |  |  |  |
|                         | H8/3003T            | , ,                                    | , <b>,</b>                             |  |  |  |  |  |  |  |
|                         | H8/3004             |                                        |                                        |  |  |  |  |  |  |  |
|                         | H8/3005             |                                        |                                        |  |  |  |  |  |  |  |
|                         | H8/3030             |                                        |                                        |  |  |  |  |  |  |  |
|                         | H8/3031             |                                        |                                        |  |  |  |  |  |  |  |
|                         | H8/3032             |                                        |                                        |  |  |  |  |  |  |  |
|                         | H8/3040             |                                        |                                        |  |  |  |  |  |  |  |
|                         | H8/3041             |                                        |                                        |  |  |  |  |  |  |  |
|                         | H8/3042             |                                        |                                        |  |  |  |  |  |  |  |
|                         | H8/3003 with system | From 1 up to 24MHz                     | From 1 up to 20MHz                     |  |  |  |  |  |  |  |
| ı                       | clock divider       | (System clock is from 0.5 up to 12MHz) | (System clock is from 0.5 up to 10MHz) |  |  |  |  |  |  |  |

## 1-6 Introduction to the H8/3003 Emulator

## **Emulation memory**

The H8/3003 emulator is used with one of the following Emulation Memory Cards.

- HP 64726A 128K byte Emulation Memory Card
- HP 64727A 512K byte Emulation Memory Card
- HP 64728A 1M byte Emulation Memory Card
- HP 64729A 2M byte Emulation Memory Card

You can define up to 16 memory ranges (at 512 byte boundaries and least 512 byte in length.) The emulator occupies 6K byte, which is used for monitor program and internal RAM of microprocessor mapped as emulation RAM, leaving 122K, 506K, 1018K, 2042K byte of emulation memory which you may use. You can characterize memory range as emulation RAM (eram), emulation ROM (erom), target system RAM (tram), target system ROM (trom), or guarded memory (grd). The emulator generates an error message when accesses are made to guarded memory locations. You can also configure the emulator so that writes to memory defined as ROM cause emulator execution to break out of target program execution.

## **Analysis**

The H8/3003 emulator is used with one of the following analyzers which allows you to trace code execution and processor activity.

- HP 64704A 80-channel Emulation Bus Analyzer
- HP 64703A 64-channel Emulation Bus Analyzer and 16-channel State/Timing Analyzer.
- HP 64794A/C/D Deep Emulation Bus Analyzer

The Emulation Bus Analyzer monitors the emulation processor using an internal analysis bus. The HP 64703A 64-channel Emulation Bus Analyzer and 16-channel State/Timing Analyzer allows you to probe up to 16 different lines in your target system.

#### Registers

You can display or modify the H8/3003 internal register contents. This includes the ability to modify the program counter (PC) value so you can control where the emulator starts a program run.

## **Breakpoints**

You can set the emulator/analyzer interaction so the emulator will break to the monitor program when the analyzer finds a specific state or states, allowing you to perform post-mortem analysis of the program execution. You can also set software breakpoints in your program. This feature is realized by inserting a special instruction into user

Introduction to the H8/3003 Emulator 1-7

program. One of undefined opcodes (5770 hex) is used as software breakpoint instruction. Refer to the "Using Software Breakpoints" section of "Getting Started" chapter for more information.

## **Reset Support**

The emulator can be reset from the emulation system under your control; or your target system can reset the emulation processor.

## **Real Time Operation**

Real-time signifies continuous execution of your program at full rated processor speed without interference from the emulator. (Such interference occurs when the emulator needs to break to the monitor to perform an action you requested, such as displaying target system memory.) Emulator features performed in real time include: running and analyzer tracing. Emulator features not performed in real time include: display or modification of target system memory, load/dump of target memory, display or modification of registers.

## Limitations, Restrictions

**Foreground Monitor** Foreground monitor is not supported for the H8/3003 emulator.

**DMA Support** Direct memory access to the emulation by external DMAC is not

allowed.

Internal RAM of When you emulate H8/3005 processor, you can't use address 0fef10h - 0ff00fh (mode 1) and 0ffef10h - 0fff00fh (mode 3) as internal RAM.

These area are worked as external 8bit 3state area.

Watch Dog Timer in Watch dog timer is suspended count up while the emulator is running

**Background** in background monitor.

Monitor Break at Sleep/Standby Mode When the emulator breaks into the background monitor, sleep or software standby mode is released. Then, PC indicates next address of

"SLEEP" instruction.

**Hardware Standby** Hardware standby mode is not supported for the H8/3003 emulator.

Hardware standby request from target system will give the emulator

reset signal.

Mode

Interrupts in The H8/3003 emulator does not accept any interrupts while in background Cycles background monitor. Such interrupts are suspended while running the

background monitor, and will occur when context is changed to

foreground.

**Reset Output Enable** The RSTOE (Reset output enable bit) is used to determine whether the

H8/3003 processor outputs reset signal when the processor is reset by the watch dog timer. However, the H8/3003 emulator ignores the configuration of the RSTOE, and works as it is configured with the

modify configuration command.

Introduction to the H8/3003 Emulator 1-9

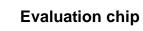

Hewlett-Packard makes no warranty of the problenm caused by the  $\rm H8/3003~Evaluation~chip$  in the emulator.

## **Getting Started**

## Introduction

This chapter will lead you through a basic, step by step tutorial designed to familiarize you with the use of the HP 64700 emulator for the H8/3003 microprocessor. When you have completed this chapter, you will be able to perform these tasks:

- Set up an emulation configuration for out of circuit emulation use
- Map memory
- Transfer a small program into emulation memory
- Use run/stop controls to control operation of your program
- Use memory manipulation features to alter the program's operation
- Use analyzer commands to view the real time execution of your program
- Use software breakpoint feature to stop program execution at specific address
- Search memory for strings or numeric expressions
- Make program coverage measurements

## **Before You Begin**

Before beginning the tutorial presented in this chapter, you must have completed the following tasks:

1. Completed hardware installation of the HP 64700 emulator in the configuration you intend to use for your work:

Standalone configuration

Transparent configuration

Remote configuration

- 2. If you are using the Remote Configuration, you must have completed installation and configuration of a terminal emulator program which will allow your host to act as a terminal connected to the emulator. In addition, you must start the terminal emulator program before you can work the examples in this chapter.
- 3. If you have properly completed steps 1 and 2 above, you should be able to hit <RETURN> (or <ENTER> on some keyboards) and get one of the following command prompts on your terminal screen:

U>

R>

M>

If you do not see one of these command prompts, retrace your steps through the hardware and software installation procedures outlined in the manuals above, verifying all connections and procedural steps. If you are still unable to get a command prompt, refer to the *HP 64700 Support Services Guide*. The guide gives basic troubleshooting procedures. If this fails, call the local HP sales and service office listed in the *Support Services Guide*.

In any case, you **must** have a command prompt on your terminal screen before proceeding with the tutorial.

## A Look at the Sample Program

The sample program "COMMAND\_READER" used in this chapter is shown figure 2-1. The program emulates a primitive command interpreter.

#### **Data Declarations**

Msg\_A, Msg\_B and Msg\_I are the messages used by the program to respond to various command inputs.

#### Initialization

The locations of stack and input area(Cmd\_Input) are moved into address registers for use by the program. Next, the CLEAR routine clears the command byte(the first location pointed to by Cmd\_Input - 0ff800 hex). Cmd\_Input contains 00 hex for late use.

#### Scan

This routine continuously reads the byte at location of Cmd\_Input until it is something other than a null character (00 hex); when this occurs, the Exe\_Cmd routine is executed.

### Exe\_Cmd

Compares the input byte (now something other than a null) to the possible command bytes of "A" (ASCII 41 hex) and "B" (ASCII 42 hex), then jumps to the appropriate set up routine for the command message. If the input byte does not match either of these values, a branch to a set up routine for an error message is executed.

## Cmd\_A, Cmd\_B, Cmd\_I

These routines set up the proper parameters for writing the output message: the number of bytes in the message is moved to the R3L register and the base address of the message in the data area is moved to address register ER4.

### Write\_Msg

First the base address of the output area is copied to ER5. Then the Clear\_Old routine writes nulls to 32 bytes of the output area (this serves both to initialize the area and to clear old messages written during previous program passes).

Finally, the proper message is written to the output area by the Write\_Loop routine. When done, Write\_Loop jumps back to Clear and the command monitoring process begins again.

Using the various features of the emulator, we will show you how to load this program into emulation memory, execute it, monitor the program's operation with the analyzer, and simulate entry of different commands utilizing the memory access commands provided by the HP 64700 command set.

```
002000
                                       SECTION
                                                    Table, DATA, LOCATE=H'2000
002000
                         Msas
002000 5448495320495320
                                                    "THIS IS MESSAGE A"
                         Msg_A
                                       .SDATA
002000 5448495320495320
002008 4D45535341474520
002010 41
002011 5448495320495320
002019 4D45535341474520
                         Msg_B
                                       .SDATA
                                                    "THIS IS MESSAGE B"
002021 42
002022 494E56414C494420
                                                    "INVALID COMMAND"
                         Msg_I
                                       .SDATA
00202A 434F4D4D414E44
002031
                         End_Msgs
001000
                         8
                                                    Prog, CODE, LOCATE=H'1000
                      9
                         ;* Set up the Pointers.;*********
                     10
                                               ********
                     11
                               MOV.L
001000 7A07000FF904
                     12
                                                    #Stack, ER7
                                       MOV.L
001006 7A01000FF800
                                                     #Cmd_Input, ER1
                         ;* Clear previous command.
                         16
                         Clear MOV.B
00100C F800
                                                  #H'00,R0L
00100E 6AA8000FF800
                     18
                                       MOV.B
                                                    ROL,@Cmd_Input
                         ;**************
                     19
                         ;* Read command input byte. If no command has been
                     20
                         ;* entered, continue to scan for it.
                     21
                     2.2
001014 6A2A000FF800
                     23
                                       MOV.B
                                                    @Cmd_Input,R2L
                         Scan
00101A AA00
00101C 47F6
                                       CMP.B
                                                    #H'00,R2L
                     25
                         26
                     27
                         ;* A command has been entered. Check if it is
                         28
                     29
                         Exe_Cmd
                                       CMP.B
                                                    #H'41,R2L
00101E AA41
                     30
                                       BEQ
                                                    {\rm Cmd}\_{\rm A}
001020 5870000A
                     31
001024 AA42
                     32
                                       CMP. B
                                                    #H'42,R2L
001026 58700010
                     33
                                       BEO
                                                    Cmd B
                         00102A 58000018
                     34
                     35
                         ;* Command A is entered. R3L = the number of bytes
                     36
                         ;* in message A. R4 = location of the message.
                     37
                         /* Jump to the routine which writes the message.
                     38
                     39
00102E FB11
001030 7A0400002000
                         Cmd_A
                                       MOV.B
                                                    #Msg_B-Msg_A,R3L
                     41
                                       MOV.L
                                                    #Msg_A,ER4
001036 58000014
                     42
                                       BRA
                                                    Write_Msg
                         ;* Command B is entered.
                     45
                         00103A FB11
00103C 7A0400002011
001042 58000008
                         Cmd_B
                                       MOV.B
                                                    #Msg_I-Msg_B,R3L
                                       MOV.L
                                                     #Msg_B,ER4
                                       BRA
                                                    Write_Msg
```

Figure 2-1. Sample Program Listing

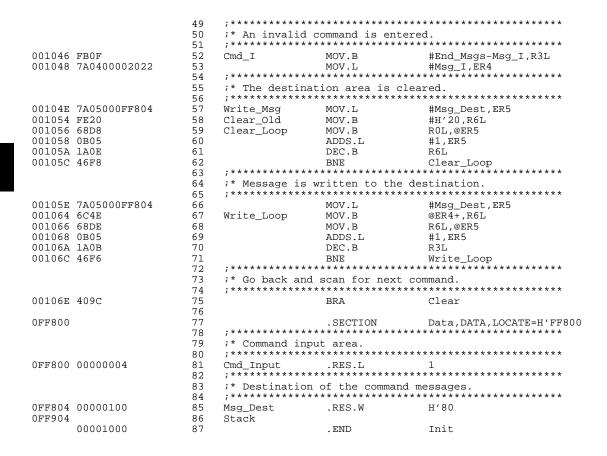

Figure 2-1. Sample Program Listing (Cont'd)

# Using the Help Facility

If you need a quick reference to the Terminal Interface syntax, you can use the built-in help facilities. For example, to display the top level help menu, type:

R> help

```
help - display help information
  help <group>
                        - print help for desired group
                       print short help for desired groupprint help for desired command
  help -s <group>
  help <command>
                        - print this help screen
  help
--- VALID <group> NAMES ---
        system grammarprocessor specific grammar
  gram
  proc
           - system commands
           - emulation commands
  emul
  hl
           - highlevel commands (hp internal use only)
  trc
           - analyzer trace commands
           - all command groups
```

You can type the ? symbol instead of typing help. For example, if you want a list of commands in the emul command group, type:

R> ? emul

```
emul - emulation commands

b....break to monitor cp...copy memory mo...modes
bc...break condition dump..dump memory r...run user code
bp...breakpoints es...emulation status reg..registers
cf...configuration io...input/output rst..reset
cim...copy target image load..load memory rx...run at CMB execute
cmb...CMB interaction m...memory s...step
cov...coverage map...memory mapper ser..search memory
```

To display help information for any command, just type help (or ?) and the command name. For example:

R> help load

```
load - download absolute file into processor memory space
```

```
- download intel hex format
load -i
                - download motorola S-record format
load -m
                - download extended tek hex format
load -t
load -S
                - download sysmbol file
                - download hp format (requires transfer protocol)
load -h
load -a
                - reserved for internal hp use
               - write only to emulation memory
load -e
                - write only to target memory
load -u
                - data received from the non-command source port
load -o
load -s <str> - send a character string out the other port
               - data sent in binary (valid with -h option)
- data sent in hex ascii (valid with -h option)
load -b
load -x
load -q
               - quiet mode
load -p
                - record ACK/NAK protocol (valid with -imt options)
load -c <file> - data is received from the 64000. file name format is:
                  <filename>:<userid>:absolute
```

## Initialize the Emulator to a Known State

To initialize the emulator to a known state for this tutorial:

Note

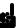

It is especially important that you perform the following step if the emulator is being operated in a standalone mode controlled by only a data terminal. The only program entry available in this mode is through memory modification; consequently, if the emulator is reinitialized, emulation memory will be cleared and a great deal of tedious work could be lost.

- 1. Verify that no one else is using the emulator or will have need of configuration items programmed into the emulator.
- 2. Initialize the emulator by typing the command:

R> init

#### 2-8 Getting Started

## Set Up the Proper Emulation Configuration

## Set Up Emulation Conditions

To set the emulator's configuration values to the proper state for this tutorial, do this:

1. Type:

R> cf

You should see the following configuration items displayed:

cf ba=en cf chip=3042 cf clk=int cf dbc=en cf drst=dis cf mode=7 cf nmi=en cf rrt=dis cf rsp=9 cf tdma=en cf trfsh=en

cf trst=en

**Note** 

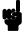

The individual configuration items won't be explained in this example; refer to Chapter 4 of this manual and the *User's Reference* manual for details.

2. If the configuration items displayed on your screen don't match the ones listed above, here is how to make them agree:

For each configuration item that does not match, type:

R> cf <config\_item>=<value>

For example, if you have the following configuration items displayed (those in bold indicate items different from the list above):

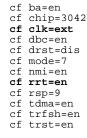

To make these configuration values agree with the desired values, type:

```
R> cf clk=int
R> cf rrt=dis
```

3. Now, you need to set up stack pointer. Type:

```
R> cf rsp=0ff904
```

4. Let's go ahead and set up the proper break conditions. Type:

R> bc

You will see:

```
bc -d bp #disable
bc -e rom #enable
bc -d bnct #disable
bc -d cmbt #disable
bc -d trig1 #disable
bc -d trig2 #disable
```

For each break condition that does not match the one listed, use one of the following commands:

To enable break conditions that are currently disabled, type:

R> bc -e <br/>breakpoint type>

To disable break conditions that are currently enabled, type:

R> bc -d <br/>breakpoint type>

For example, if typing bc gives the following list of break conditions:

#### 2-10 Getting Started

```
bc -d bp #disable
bc -d rom #disable
bc -d bnct #disable
bc -d cmbt #disable
bc -e trig1 #enable
bc -e trig2 #enable
```

(items in bold indicate improper values for this example)

Type the following commands to set the break conditions correctly for this example:

R> bc -e rom

(this enables the write to ROM break)

R> bc -d trig1 trig2

(this disables break on triggers from the analyzer)

## **Mapping Memory**

Depending on the memory board, emulation memory consists of 128K, 512K, 1M or 2M bytes, mappable in 512 byte blocks. The monitor occupies 2K bytes and the emulator maps 4K bytes for internal RAM as emulation RAM automatically, leaving 122K, 506K, 1018K or 2042K bytes of emulation memory which you may use.

The memory mapper allows you to characterize memory locations. It allows you specify whether a certain range of memory is present in the target system or whether you will be using emulation memory for that address range. You can also specify whether the target system memory is ROM or RAM, and you can specify that emulation memory be treated as RAM od ROM.

Type:

R> map 0..0ffff erom

To verify that memory blocks are mapped properly, type:

R> map

#### You will see:

# remaining number of terms : 15
# remaining emulation memory : 6e800h bytes
map 0000000..000ffff erom # term 1
map other tram

Note

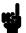

You must map internal ROM as emulation memory.

Note

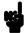

You don't have to map internal RAM, since the emulator maps internal RAM as emulation RAM. And the emulator memory system dose not introduce it in memory mapping display.

Refer to "Memory Mapping" section of "Configuring the Emulator" chapter in this manual for more details.

# Transfer Code into Emulation Memory

# Transferring Code from a Terminal In Standalone Configuration

To transfer code into emulation memory from a data terminal running in standalone mode, you must use the modify memory commands. This is necessary because you have no host computer transfer facilities to automatically download the code for you (as if you would if you were using the transparent configuration or the remote configuration.) To minimize the effects of typing errors, you will modify only one row of memory at a time in this example. Do the following:

1. Enter the data information for the program by typing the following commands:

R> m 002000..00200f=54,48,49,53,20,49,53,20,4d,45,53,53,41,47,45,20
R> m 002010..00201f=41,54,48,49,53,20,49,53,20,4d,45,53,53,41,47,45

#### 2-12 Getting Started

```
\mathbb{R}> m 002020..00202f=20,42,49,4e,56,41,4c,49,44,20,43,4f,4d,4d,41,4e \mathbb{R}> m 002030=44
```

You could also type the following line instead:

R> m 002000="THIS IS MESSAGE ATHIS IS MESSAGE BINVALID COMMAND"

2. You should now verify that the data area of the program is correct by typing:

R> m 002000..002030

#### You should see:

| 00200000200f | 54 | 48 | 49 | 53 | 20 | 49 | 53 | 20 | 4d | 45 | 53 | 53 | 41 | 47 | 45 | 20 |
|--------------|----|----|----|----|----|----|----|----|----|----|----|----|----|----|----|----|
| 00201000201f | 41 | 54 | 48 | 49 | 53 | 20 | 49 | 53 | 20 | 4d | 45 | 53 | 53 | 41 | 47 | 45 |
| 00202000202f | 20 | 42 | 49 | 4e | 56 | 41 | 4c | 49 | 44 | 20 | 43 | 4f | 4d | 4d | 41 | 4e |
| 002030002030 | 44 |    |    |    |    |    |    |    |    |    |    |    |    |    |    |    |

If this is not correct, you can correct the errors by re-entering only the modify memory commands for the particular rows of memory that are wrong.

For example, if row 002000..00200f shows these values:

```
002000..00200f 54 48 49 53 20 20 49 53 20 4d 45 53 53 41 47 45
```

you can correct this row of memory by typing:

```
R> m 002000..00200f=54,48,49,53,20,49,53,20,4d,45,53,53,41,47,45,20
```

Or, you might need to modify only one location, as in the instance where address 00200f equals 22 hex rather than 20 hex. Type:

R> m 00200f=22

3. Enter the program information by typing the following commands:

(Note the hex letters must be preceded by a digit.)

4. You should now verify that the program area is correct by typing:

R> m 001000..00106f

#### You should see:

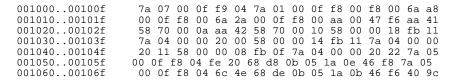

If this is not correct, you can correct the errors by re-entering only the modify memory commands for the particular rows of memory that are wrong.

## Transferring Code From A Host, HP 64700 In Transparent Configuration

The method provided in this example assumes that you are running an Assembler/Linkage Editor on an HP 9000/300 computer running the HP-UX operating system. In addition, you must have the HP 64000 **transfer** software running on your host.

If you are not using an Assembler/Linkage Editor, you may be able to adapt the methods below to load your code into the emulator (refer to the *HP 64700 User's Reference* manual for help).

If you are not able to transfer code from your host to the emulator using one of these methods, use the method described previously under "Transferring Code From A Terminal In Standalone Mode", as it will work in all cases. However, transferring code using host transfer facilities is easier and faster than modifying memory locations, especially for large programs.

1. First, you must establish communications with your host computer through the transparent mode link provided in the HP 64700. Type:

#### R> xp -s 02a

This sets the second escape character to "\*".(The first escape character remains at the HP 64700 powerup default of hex 01b, which is the ASCII <ESC>character.) The sequence "<ESC>\*" toggles the transparent mode software within the HP 64700 for the duration of one command (that is, any valid line of HP 64700 commands (not exceed 254 characters) concatenated by semicolons and terminated by a <carriage return>). Refer to the *User's Reference* manual for more information on the xp command.

Enable the transparent mode link by typing:

#### R> xp -e

If you then press <RETURN> a few times, you should see:

This is the login prompt for an HP-UX host system. (Your prompt may differ depending on how your system manager has configured your system.)

login: login: login: 2. Log in to your host system and start up an editor such as "vi". You should now enter the source code for the sample program shown at the beginning of the chapter. When finished, save the program to filename "sampprog.src".

Note

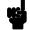

If you need help learning how to log in to your HP-UX host system or use other features of the system, such as editors, refer to the HP-UX Concepts and Tutorials guides and your HP-UX system administrator.

- 3. Assemble and link your code.
- 4. Convert your absolute file generated above into HP format with the following command. This is needed to load the file into the emulator.
- \$ h83cnvhp -x sampprog

An HP format absolute file sampprog.X will be generated.

Now it's time to transfer your code into the emulator. Do the following:

- 1. Disable the transparent mode so that your terminal will talk directly to the emulator. Type:
- \$ <ESC>\* xp -d

The "<ESC>\*" sequence temporarily toggles the transparent mode so that the emulator will accept commands; "xp -d" then fully disables the transparent mode.

2. Load code into the emulator by typing:

```
R> load -hbo
transfer -rtb sampprog.X<ESC>* (NOTE: DO NOT
TYPE CARRIAGE RETURN!)
```

The system will respond:

## R>

**load -hbo** tells the emulator to load code expected in HP binary file format and to expect the data from the other port (the one connected to the host). It then puts you in

communication with the host; you then enter the transfer command to start the HP 64000 transfer utility. Typing "<ESC>\*" tells the system to return to the emulator after transferring the code. The "##" marks returned by the system indicates that the emulator loaded two records from the host.

3. At this point you should examine a portion of memory to verify that your code was loaded correctly.

Type:

R> m 2000..2030

You should see:

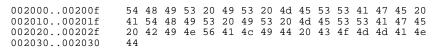

If your system does not match, verify 1) that you entered the source code correctly; 2) that you entered the linker parameters correctly.

### Looking at Your Code

Now that you have loaded your code into emulation memory, you can display it in mnemonic format. Type:

R> m -dm 1000..106f

You will see:

```
0001000 -
                             MOV.L #000ff904,ER7
0001006 -
                             MOV.L #000ff800,ER1
000100c
                             MOV.B #00,R0L
MOV.B R0L,@0ff800
000100e
                             MOV.B @0ff800,R2L
CMP.B #00,R2L
0001014
000101a
                             BEQ 001014
000101c
000101e
                             CMP.B #41,R2L
                             BEQ 00102e
0001020
                             CMP.B #42,R2L
BEQ 00103a
0001024
0001026
000102a
                             BRA 001046
                             MOV.B #11,R3L
MOV.L #00002000,ER4
000102e
0001030
0001036
                             BRA 00104e
000103a
                             MOV.B #11,R3L
000103c
                             MOV.L #00002011, ER4
0001042
                             BRA 00104e
0001046
                             MOV.B #0f,R3L
0001048
                             MOV.L #00002022, ER4
000104e
                             MOV.L #000ff804,ER5
0001054
                             MOV.B #20,R6L
0001056
                             MOV.B ROL,@ER5
0001058
                             ADDS #1,ER5
000105a
                             DEC.B R6L
000105c
                             BNE 001056
                             MOV.L #000ff804,ER5
MOV.B @ER4+,R6L
000105e
0001064
0001066
                             MOV.B R6L,@ER5
                             ADDS #1,ER5
DEC.B R3L
0001068
000106a
000106c
                             BNE 001064
000106e
                             BRA 00100c
```

### Familiarize Yourself with the System Prompts

#### **Note**

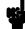

The following steps are not intended to be complete explanations of each command; the information is only provided to give you some idea of the meanings of the various command prompts you may see and reasons why the prompt changes as you execute various commands.

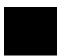

You should gain some familiarity with the HP 64700 emulator command prompts by doing the following:

1. Ignore the current command prompt. Type:

\*> rst

You will see:

R>

The **rst** command resets the emulation processor and holds it in the reset state. The "R>" prompt indicates that the processor is reset.

2. Type:

R> r 1000

You will see:

U>

The r command runs the processor from address 1000 hex.

3. Type:

U> **b** 

You will see:

M>

The **b** command causes the emulation processor to "break" execution of whatever it was doing and begin executing within

**Getting Started 2-19** 

the emulation monitor. The "M>" prompt indicates that the emulator is running in the monitor.

Note

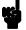

If DMA transfer is in progress with BURST transfer mode, **b** command is suspended and occurs after DMA transfer is completed.

# Running the Sample Program

4. Type:

M> r 1000

The emulator changes state from background to foreground and begins running the sample program from location 1000 hex.

Note

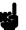

The default number base for address and data values within HP 64700 is hexadecimal. Other number bases may be specified. Refer to the Tutorials chapter of this manual or the *HP 64700 User's Reference* manual for further details.

- 5. Let's look at the registers to verify that the address registers were properly initialized with the pointers to the input and output areas. Type:
- U> reg

You will see:

reg pc=001014 ccr=84 er0=00000000 er1=000ff800 er2=00000000 er3=00000000 reg er4=00000000 er5=00000000 er6=00000000 er7=000ff904 sp=000ff904 mdcr=c7

Notice that ER1 contains 0ff800 hex.

2-20 Getting Started

6. Verify that the input area command byte was cleared during initialization.

Type:

U> m -db 0ff800

You will see:

00ff800..00ff800 00

The input byte location was successfully cleared.

7. Now we will use the emulator features to make the program work. Remember that the program writes specific messages to the output area depending on what the input byte location contains. Type:

#### U> m 0ff800=41

This modifies the input byte location to the hex value for an ASCII "A". Now let's check the output area for a message.

U> m 0ff804..0ff823

You will see:

These are the ASCII values for Msg\_A.

Repeat the last two commands twice. The first time, use 42 instead of 41 at location ff800h and note that Msg\_B overwrites Msg\_A. Then try these again, using any number except 00, 41, or 42 and note that the Msg\_I message is written to this area.

# **Stepping Through** the Program

8. You can also direct the emulator processor to execute one instruction or number of instructions. Type:

M> s 1 1000; reg

This command steps 1 instruction from address 1000 hex, and displays registers. You will see:

0001000 - MOV.L #000ff904,ER7

PC =0001006

reg pc=001006 ccr=80 er0=00000000 er1=000ff800 er2=00000000 er3=00000000 reg er4=00000000 er5=00000000 er6=00000000 er7=000ff904 sp=000ff904 mdcr=c7

Notice that PC contains 1006 hex.

9. To step one instruction from present PC, you only need to type s at prompt. Type:

M> s;reg

You will see:

0001006 - MOV.L #000ff800,ER1

PC =000100c

reg pc=00100c ccr=80 er0=00000000 er1=000ff800 er2=00000000 er3=00000000 reg er4=00000000 er5=00000000 er6=00000000 er7=000ff904 sp=000ff904 mdcr=c7

## Tracing Program Execution

#### Predefined Trace Labels

Three trace labels are predefined in the H8/3003 emulator. You can view these labels by entering the tlb (trace label) command with no options.

M> tlb

#### Emulation trace labels
tlb addr 16..39
tlb data 0..15
tlb stat 40..57

### Predefined Status Equates

Common values for the H8/3003 status trace signals have been predefined. You can view these predefined equates by entering the equ command with no options.

M> equ

```
### Equates ###
egu byte=0xxxxxx1xxxx1xxxx1xv
equ cpu=0xxxxxx1xxxx11xxxxxy
egu data=0xxxxxx1xxxxx1x1xxxxv
equ dma=0xxxxxx1xxxx10xxxxxy
equ fetch=0xxxxxx1x1xx110xx01y
equ fg=0xxx1xxxxxxxxxxxxxx
egu grd=0xxxx011xxxx1xx1xxxy
equ intack=0xxxxxxx0xxxxxxxxxxx
equ io=0xxxxxx1xxxx1xx0xxxy
equ mem=0xxxxxx1xxx1xxx1xxxy
equ read=0xxxxxx1xxxx1xxxxx1y
equ refresh=0xxxxxx1xxxx01xxxxxy
equ word=0xxxxxx1xxxx1xxxx0xy
equ write=0xxxxxx1xxxx1xxxxx0y
equ wrrom=0xxxx101xxxx1xx1xx0y
```

These equates may be used to specify values for the **stat** trace label when qualifying trace conditions.

#### Specifying a Trigger

Now let's use the emulation analyzer to trace execution of the program. Suppose that you would like to start the trace when the analyzer begins writing data to the message output area. You can do this by specifying analyzer trigger upon encountering the address ff804 hex. Furthermore, you might want to store only the data written to the output area. This can be accomplished by modifying what is known as the "analyzer storage specification".

#### Note

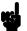

For this example, you will be using the analyzer in the easy configuration, which simplifies the process of analyzer measurement setup. The complex configuration allows more powerful measurements, but requires more interaction from you to set up those measurements. For more information on easy and complex analyzer configurations and the analyzer, refer to the *HP 64700 Analyzer User's Guide* and the *User's Reference*.

Now, let's set the trigger specification. Type:

To store only the accesses to the address range ff804 through ff815 hex, type:

```
M> tsto addr=0ff804..0ff815
```

Let's change the data format of the trace display so that you will see the output message writes displayed in ASCII format:

Start the trace by typing:

M> t

You will see:

Emulation trace started

To start the emulation run, type:

Now, you need to have a "command" input to the program so that the program will jump to the output routines (otherwise the trigger will not be found, since the program will never access address ff804 hex). Type:

To display the trace list, type:

U> tl 0..34

You will see:

| Line                                                                                                    | addr,H                                                                                                    | data,A                         | count,R                                                                                                    | seq  |
|----------------------------------------------------------------------------------------------------|----------------------------------------------------------------------------------------------------|--------------------------------|----------------------------------------------------------------------------------------------------|------|
| 0<br>1<br>2<br>3<br>4<br>5<br>6<br>7<br>8<br>9<br>10<br>11<br>12<br>13<br>14<br>15<br>16<br>17<br>18<br>19<br>20<br>21<br>22<br>23<br>24<br>25<br>26<br>27 | Off804 Off805 Off806 Off807 Off808 Off809 Off800 Off800 Off800 Off806 Off810 Off811 Off812 Off813 Off814 Off815 Off806 Off806 Off807 Off808 Off808 Off808 Off809 Off800 |                                | 0.760 uS<br>0.760 uS<br>0.760 uS<br>0.760 uS<br>0.760 uS<br>0.760 uS<br>0.760 uS<br>0.760 uS<br>0.760 uS<br>0.760 uS<br>0.760 uS<br>0.760 uS<br>0.760 uS<br>0.760 uS<br>0.760 uS<br>0.760 uS<br>0.760 uS<br>1.120 uS<br>1.120 uS<br>1.120 uS<br>1.120 uS<br>1.120 uS<br>1.120 uS<br>1.120 uS<br>1.120 uS<br>1.120 uS<br>1.120 uS<br>1.120 uS<br>1.120 uS<br>1.120 uS<br>1.120 uS<br>1.120 uS<br>1.120 uS<br>1.120 uS<br>1.120 uS<br>1.120 uS<br>1.120 uS | seq+ |
| 19<br>20<br>21<br>22<br>23<br>24                                                                                                    | 0ff805<br>0ff806<br>0ff807<br>0ff808<br>0ff809<br>0ff80a                                                                                                    | HH<br>II<br>SS<br><br>II<br>SS | 1.120 uS<br>1.120 uS<br>1.120 uS<br>1.120 uS<br>1.120 uS<br>1.120 uS                                                                                                    |      |
| 25<br>26                                                                                                    | Off80b<br>Off80c                                                                                                    | <br>MM                         | 1.120 uS<br>1.160 uS                                                                                                    |      |
| 32<br>33<br>34                                                                                                    | 0ff812<br>0ff813                                                                                                    | EE<br>                         | 1.120 uS<br>1.120 uS                                                                                                    |      |

If you look at the last lines of the trace listing, you will notice that the analyzer seems to have stored only part of the output message, even though you specified more than the full range needed to store all of the message. The reason for this is that the analyzer has a storage pipeline, which holds states that have been acquired but not yet written to trace memory. To see all of the states, halt the analyzer by typing:

U> th

You will see:

Emulation trace halted

Now display the trace list:

U> tl 0..34

You will see:

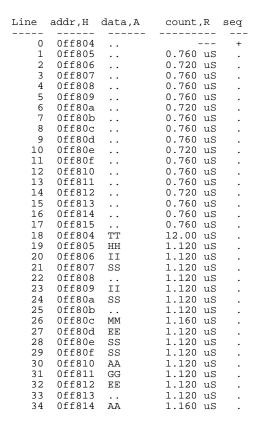

As you can see, all of the requested states have been captured by the analyzer.

# Using Software Breakpoints

You can stop program execution at specific address by using **bp** (software breakpoint) command. When you define a software breakpoint to a certain address, the emulator will replace the opcode with one of undefined opcode (5770 hex) as software breakpoint instruction. When the emulator detects the special instruction, user program breaks to the monitor, and the original opcode will be placed at the breakpoint address. A subsequent run or step command will execute from this address.

If the special instruction was not inserted as the result of **bp** command (in other words, it is part of the user program), the "Undefined software breakpoint" message is displayed.

#### Note

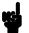

You can set software breakpoints only at memory locations which contain instruction opcodes (not operands or data). If a software breakpoint is set at a memory location which is not an instruction opcode, the software breakpoint instruction will never be executed and the break will never occur.

#### **Note**

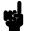

Because software breakpoints are implemented by replacing opcodes with the software breakpoint instruction, you cannot define software breakpoints in target ROM. You can, however, copy target ROM into emulation memory by **cim** command. (Refer to *HP 64700 Terminal Interface User's Reference* manual.)

#### Displaying and Modifying the Break Conditions

Before you can define software breakpoints, you must enable software breakpoints with the **bc** (break conditions) command. To view the default break conditions and change the software breakpoint condition, enter the following commands.

M> bc

bc -d bp #disable
bc -e rom #enable
bc -d bnct #disable
bc -d cmbt #disable

#### M> bc -e bp

### Defining a Software Breakpoint

Now that the software breakpoint is enabled, you can define software breakpoints. Enter the following command to break on the address of the Write\_Msg label.

Run the program and verify that execution broke at the appropriate address.

M> r 1000 U> m 0ff800=41

!ASYNC\_STAT 615! Software break point: 000104e

M> reg

Notice that PC contains 104e.

When a breakpoint is hit, it becomes disabled. You can use the -e option to the bp command to re-enable the software breakpoint.

M> bp

###BREAKPOINT FEATURE IS ENABLED### bp 000104e #disabled

M> bp -e 104e

M> bp

###BREAKPOINT FEATURE IS ENABLED### bp 000104e #enabled

M> r 1000

U> m 0ff800=41

!ASYNC\_STAT 615! Software breakpoint: 000104e

M> bp

###BREAKPOINT FEATURE IS ENABLED### bp 000104e #disabled

### Searching Memory for Strings or Numeric Expressions

The HP 64700 Emulator provides you with tools that allow you to search memory for data strings or numeric expressions. For example, you might want to know exactly where a string is loaded. To locate the position of the string "THIS IS MESSAGE A" in the sample program. Type:

M> ser 2000..2fff="THIS IS MESSAGE A"

pattern match at address: 0002000

You can also find numeric expressions. For example, you might want to find all of the **CMP.B** instructions in the sample program. Since a **CMP.B** instruction begins with aa hex, you can search for that value by typing:

M> ser -db 10000..106f=0aa

pattern match at address: 000101a
pattern match at address: 000101e
pattern match at address: 0001024

# Making Program Coverage Measurements

In testing your program, you will often want to verify that all possible code segments are executed. With the sample program, we might want to verify that all of the code is executed if a command "A", command "B", and an unrecognized command are input to the program.

To make this measurement, we must first reset the coverage status.

M> cov -r

#### Note

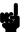

You should **always** reset the coverage status before making a coverage measurement. Any emulator system command which accesses emulation memory will affect the coverage status bit, resulting in measurement errors if the coverage status is not reset.

Now, run the program and input the three commands:

M> r 1000

M> m 0ff800=41

M> m 0ff800=42

M> m 0ff800=43

Make the coverage measurement:

U> cov 1000..106f

percentage of memory accessed: % 100.0

### Trace Analysis Considerations

There are some points you need to attend to in using the emulation analyzer. The following section describes such points.

#### How to Specify the Trigger Condition

Suppose that you would like to start the trace when the program begins executing Exe\_Cmd routine.

To initialize the emulation analyzer, type:

U> tinit

To set the trigger condition, type:

U> tg addr=101e

Start the trace and modify memory so that the program will jump to the Exe\_Cmd routine:

U> **t** 

U> m 0ff800=41

To display the trace list, type:

#### 2-30 Getting Started

| Line | addr,H | H8/3042 mnemonic,H | count,R  | seq |
|------|--------|--------------------|----------|-----|
| 0    | 00101e | aa41 fetch mem     |          | +   |
| 1    | 001014 | MOV.B @0ff800,R2L  | 0.120 uS |     |
| 2    | 001016 | 000f fetch mem     | 0.120 uS |     |
| 3    | 001018 | f800 fetch mem     | 0.120 uS |     |
| 4    | 00101a | CMP.B #00,R2L      | 0.120 uS |     |
| 5    | 0ff800 | 00xx read mem byte | 0.120 uS |     |
| 6    |        | BEQ 001014         | 0.120 uS |     |
| 7    | 00101e |                    | 0.160 uS |     |
| 8    |        | MOV.B @0ff800,R2L  | 0.120 uS |     |
| 9    | 001016 |                    | 0.120 uS |     |
| 10   |        | f800 fetch mem     | 0.120 uS | •   |
| 11   |        | CMP.B #00,R2L      | 0.120 uS | •   |
| 12   | 0ff800 |                    | 0.120 uS |     |
| 13   |        | BEQ 001014         | 0.120 uS | •   |
| 14   | 00101e |                    | 0.120 uS | •   |
| 15   |        | MOV.B @0ff800,R2L  | 0.160 uS |     |
| 16   | 001016 |                    | 0.120 uS |     |
| 17   |        | f800 fetch mem     | 0.120 uS | •   |
| 18   |        | CMP.B #00,R2L      | 0.120 uS | •   |
| 19   | 0ff800 |                    | 0.120 uS | •   |
| 20   | 00101c | BEQ 001014         | 0.120 uS | •   |

This is not what we were expecting to see. (We expected to see the program executed Exe\_Cmd routine which starts from 101e hex.) As you can see at the fist line of the trace list, address 101e hex appears on the address bus during the program executing Scan loop. This triggered the emulation analyzer before EXE\_Cmd routine was executed. To avoid mis-trigger by this cause, set the trigger condition to the second instruction of the routine you want to trace. Type:

To change the trigger position so that 10 states appear before the trigger in the trace list, type:

Start the trace again and modify memory:

U> t

U> m 0ff800=41

Now display the trace list:

U> tl -10..10

As you can see, the analyzer captured the execution of Exe\_Cmd routine which starts from line -2 of the trace list.

**Getting Started 2-31** 

| Line | addr,H | H8/3042 mnemonic,H    | count,R  | seq |
|------|--------|-----------------------|----------|-----|
| -10  | 00101c | BEQ 001014            | 0.120 uS |     |
| -9   | 00101e | aa41 fetch mem        | 0.120 uS |     |
| -8   | 001014 | MOV.B @0ff800,R2L     | 0.120 uS |     |
| -7   | 001016 | 000f fetch mem        | 0.120 uS |     |
| -6   | 001018 | f800 fetch mem        | 0.120 uS |     |
| -5   | 00101a | CMP.B #00,R2L         | 0.160 uS |     |
| -4   | 0ff800 | 41xx read mem byte    | 0.120 uS |     |
| -3   | 00101c | BEQ 001014            | 0.120 uS |     |
| -2   | 00101e | CMP.B #41,R2L         | 0.120 uS |     |
| -1   | 001014 | 6a2a unused fetch mem | 0.120 uS |     |
| 0    | 001020 | BEQ 00102e            | 0.120 uS | +   |
| 1    | 001022 | 000a fetch mem        | 0.120 uS |     |
| 2    | 00102e | MOV.B #11,R3L         | 0.280 uS |     |
| 3    | 001030 | MOV.L #00002000,ER4   | 0.120 uS |     |
| 4    | 001032 | 0000 fetch mem        | 0.120 uS |     |
| 5    | 001034 | 2000 fetch mem        | 0.120 uS |     |
| 6    | 001036 | BRA 00104e            | 0.120 uS |     |
| 7    | 001038 | 0014 fetch mem        | 0.120 uS |     |
| 8    | 00104e | MOV.L #000ff804,ER5   | 0.240 uS |     |
| 9    | 001050 | 000f fetch mem        | 0.160 uS |     |
| 10   | 001052 | f804 fetch mem        | 0.120 uS |     |

### Store Condition and Disassembling

When you specify store condition with tsto command, disassembling of program execution may not be accurate.

Type:

U> tinit

U> **t** 

U> tl 0..20

| Line | addr,H | H8/3042 mnemonic,H | count,R  | seq |
|------|--------|--------------------|----------|-----|
|      | 001016 | 0005 5-1-1-        |          |     |
| 0    |        | 000f fetch mem     | 0 100 0  | +   |
| 1    |        | f800 fetch mem     | 0.120 uS | •   |
| 2    |        | CMP.B #00,R2L      | 0.160 uS | •   |
| 3    | 0ff800 |                    | 0.120 uS |     |
| 4    | 00101c | BEQ 001014         | 0.120 uS |     |
| 5    | 00101e | aa41 fetch mem     | 0.120 uS |     |
| 6    | 001014 | MOV.B @0ff800,R2L  | 0.120 uS |     |
| 7    | 001016 | 000f fetch mem     | 0.120 uS |     |
| 8    | 001018 | f800 fetch mem     | 0.120 uS |     |
| 9    | 00101a | CMP.B #00,R2L      | 0.120 uS |     |
| 10   | 0ff800 | 00xx read mem byte | 0.160 uS |     |
| 11   | 00101c | BEQ 001014         | 0.120 uS |     |
| 12   | 00101e | aa41 fetch mem     | 0.120 uS |     |
| 13   | 001014 | MOV.B @0ff800,R2L  | 0.120 uS |     |
| 14   | 001016 | 000f fetch mem     | 0.120 uS |     |
| 15   | 001018 | f800 fetch mem     | 0.120 uS |     |
| 16   | 00101a | CMP.B #00,R2L      | 0.120 uS |     |
| 17   | 0ff800 |                    | 0.120 uS |     |
| 18   |        | BEO 001014         | 0.160 uS |     |
| 19   | 00101e | ~ * * * *          | 0.120 uS | •   |
| 20   |        | MOV.B @0ff800,R2L  | 0.120 uS | •   |
| 20   | 001014 | MON'D MOTTOON'YZT  | 0.120 us | •   |

The program is executing Scan loop.

Now, specify the store condition so that only accesses to the address range 1000 hex through 10ff hex will be stored:

Start the trace and display the trace list:

U> t U> tl 0..20

| Line addr,H H8/3042 mnemonic,H  | unt,R  | seq |
|---------------------------------|--------|-----|
|                                 |        |     |
| 0 00101c BEQ 001014             |        | +   |
| 1 00101e aa41 fetch mem 0.1     | .20 uS |     |
| 2 001014 MOV.B @0ff800,R2L 0.1  | .20 uS |     |
| 3 001016 000f fetch mem 0.1     | .20 uS |     |
| 4 001018 f800 fetch mem 0.1     | .20 uS |     |
|                                 | .20 uS |     |
| 6 00101c BEO 001014 0.2         | 280 uS |     |
| 7 00101e                        | .20 uS |     |
| 8 001014 MOV.B @0ff800,R2L 0.1  | .20 uS |     |
| 9 001016 000f fetch mem 0.1     | .20 uS |     |
| 10 001018 f800 fetch mem 0.1    | .20 uS |     |
| 11 00101a aa00 fetch mem 0.1    | .20 uS |     |
| 12 00101c BEO 001014 0.2        | 240 uS |     |
| 13 00101e                       | .20 uS |     |
| 14 001014 MOV.B @0ff800,R2L 0.1 | .60 uS |     |
| 15 001016 000f fetch mem 0.1    | .20 uS |     |
|                                 | .20 uS |     |
| 17 00101a aa00 fetch mem 0.1    | .20 uS |     |
| 18 00101c BEO 001014 0.2        | 40 uS  |     |
|                                 | .20 uS |     |
|                                 | .60 uS |     |

**Getting Started 2-33** 

As you can see, the executions of CMP.B instruction are not disassembled. This occurs when the analyzer cannot get necessary information for disassembling because of the store condition. Be careful when you use the store condition.

#### Triggering the **Analyzer by Data**

You may want to trigger the emulation analyzer when specific data appears on the data bus. You can accomplish this with the following command.

#### U> tg data=<data>

There are some points to be noticed when you trigger the analyzer in this way. You always need to specify the <data> with 16 bits value even when access to the data is performed by byte access. This is because the analyzer is designed so that it can capture data on internal data bus (which has 16 bits width). The following table shows the way to specify the trigger condition by data.

| Location of data | Access  <br>size | Address<br>value | Available<br><data> Specification</data> |
|------------------|------------------|------------------|------------------------------------------|
| 8 bit data       | byte/word        | even             | ddxx *1                                  |
| bus area         | Dyte/word        | odd              | xxdd *1                                  |
|                  | byte             | even             | ddxx *1                                  |
| 16 bit data      | byte             | odd              | xxdd *1                                  |
| bus area         | word             | even             | hhll *2                                  |

- \*1 dd means 8 bits data \*2 hhll means 16 bits data

For example, to trigger the analyzer when the processor performs word access to data 1234 hex in 16 bit bus area, you can specify the following:

#### U> tg data=1234

To trigger the analyzer when the processor accesses data 12 hex to the even address located in 8 bit data bus area:

#### U> tg data=12xx

On the other hand, to trigger 12 hex to the odd address located 8 bit data bus.

#### U> tg data=0xx12

Notice that you always need to specify "xx" value to capture byte access to 8 bit data bus area. Be careful to trigger the analyzer by data.

You're now finished with the "Getting Started" example. You can proceed on with using the emulator and use this manual and the *Terminal Interface Reference* manual as needed to answer your questions.

### **Notes**

### **In-Circuit Emulation**

When you are ready to use the H8/3003 emulator in conjunction with actual target system hardware, there are some special considerations you should keep in mind.

- installing the emulator probe
- properly configure the emulator

We will cover the first topic in this chapter. For complete details on in-circuit emulation configuration, refer to Chapter 4.

### Installing the Target System Probe

#### Caution

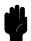

The following precautions should be taken while using the H8/3003 emulator. Damage to the emulator circuitry may result if these precautions are not observed.

**Power Down Target System.** Turn off power to the user target system and to the H8/3003 emulator before attaching and detaching the QFP adaptor to the emulator or target system to avoid circuit damage resulting from voltage transients or mis-insertion of the QFP board.

**Verify User Plug Orientation.** Make certain that Pin 1 of the QFP socket/adaptor and Pin 1 of the QFP adaptor are properly aligned before inserting the QFP adaptor the QFP socket/adaptor. Failure to do so may result in damage to the emulator circuitry.

**Protect Against Static Discharge.** The H8/3003 emulator and the QFP adaptor contain devices which are susceptible to damage by static discharge. Therefore, operators should take precautionary measures before handling the user plug to avoid emulator damage.

**Compatibility of VOLTAGE/CURRENCY.** Please be sure to check that the voltage/currency of the emulator and target system being connected are compatible. If there is a discrepancy, damage may result.

**Protect Target System CMOS Components.** If your target system includes any CMOS components, turn on the target system first, then turn on the H8/3003 emulator; when powering down, turn off the emulator first, then turn off power to the target system.

The H8/3003 emulator is provided without any QFP adaptor or PGA adaptor with QFP probe. To emulate each processor with your target system, you need to purchase appropriate QFP adaptor or PGA adaptor with QFP probe.

#### QFP adaptor

To emulate each processor with your target system, you need to purchase appropriate adaptor listed in Table 1-1. The QFP adaptor allows you to connect the emulation probe to your target system using the QFP socket/adaptor provided with the QFP adaptor.

#### **PGA** adaptor

To emulate each processor with your target system, you need to use HP 64784E PGA adaptor as shown in Figure 3-2. The PGA adaptor allows you to connect the emulation probe to QFP socket/adapter on your target system through the QFP probe listed in Table 1-1.

#### Caution

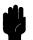

**Do not apply strong force to QFP probe,** as that might damage the QFP probe.

To emulate H8/3001 processor with mode 3/4 or H8/3004/05 processor with mode 3, you must use HP 64784-66509 board as shown in Figure 3-3 and 3-4. Connecting the emulator and your target system without this board causes serious damage, when you emulate in these cases.

#### Caution

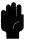

Always detach HP 64784-66509 except you emulate H8/3001 processor with mode 3/4 or H8/3004/5 with mode 3.

### QFP socket/adaptor

The QFP socket/adaptor is provided with the QFP adaptor and QFP probe, and designed for H8/3003 microprocessor. To do in-circuit emulation, you must attach the QFP socket/adaptor to your target system and connect with the QFP adaptor or PGA adaptor.

Note

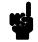

You can order additional QFP socket/adaptor with part No. HP 64784-61611(for H8/3003), HP 64784-61612(for H8/3002/4x), HP 64784-61613(for H8/3004/05/3x) or HP 64784-61614(for H8/3001).

### Installing the QFP Adaptor

- 1. Attach the QFP socket/adaptor to your target system.
- 2. Connect the QFP adaptor to the emulation probe.
- 3. Install the QFP adaptor to the QFP socket/adaptor on your target system as shown in Figure 3-1.

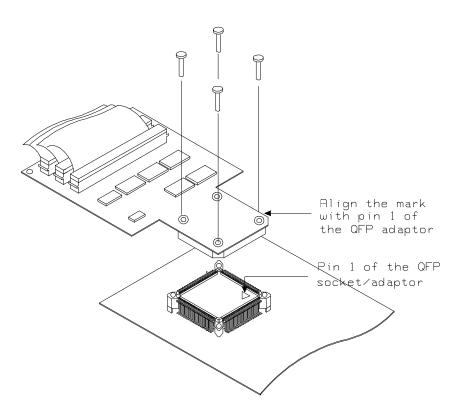

Figure 3-1. Installing the QFP adaptor

#### 3-5 In-Circuit Emulation

### Installing the 64784E PGA adaptor

- 1. Attach the QFP socket/adaptor to your target system.
- 2. Connect the 64784E PGA adaptor to the emulation probe.
- 3. Install the 64784E PGA adaptor to the QFP socket/adaptor on your target system through QFP probe(or QFP probe and HP 64784-66509) as shown in Figure 3-2,3-3 and 3-4.

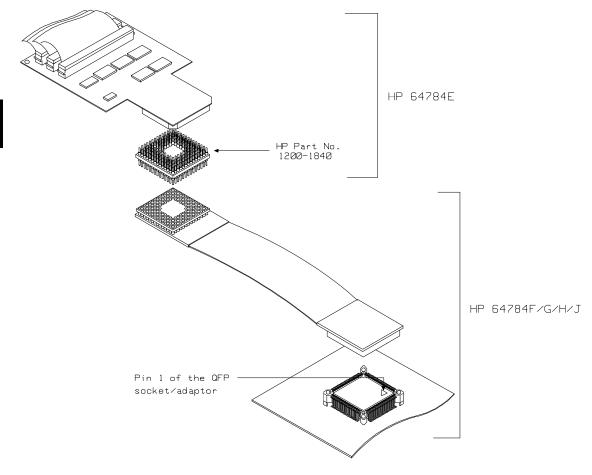

Figure 3-2 Installing the PGA adaptor (General)

#### 3-6 In-Circuit Emulation

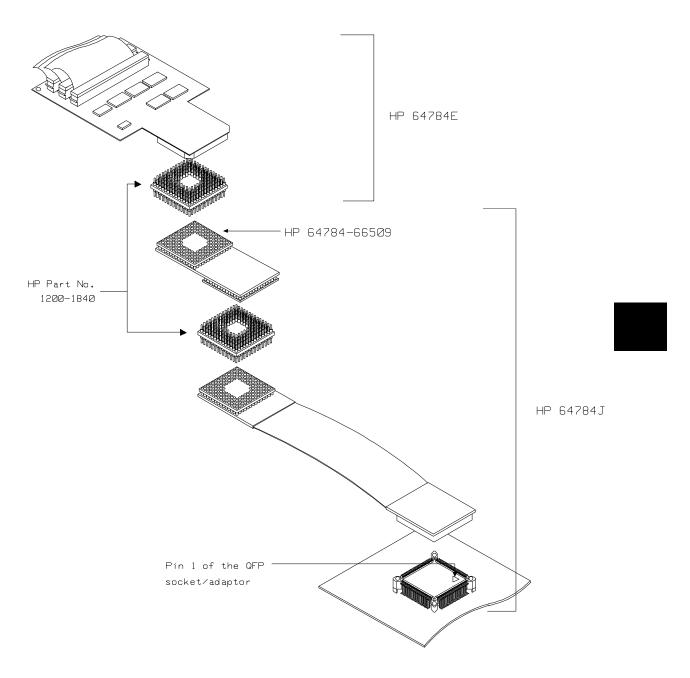

Figure 3-3 Installing the PGA adaptor (3001 mode 3/4)

#### 3-7 In-Circuit Emulation

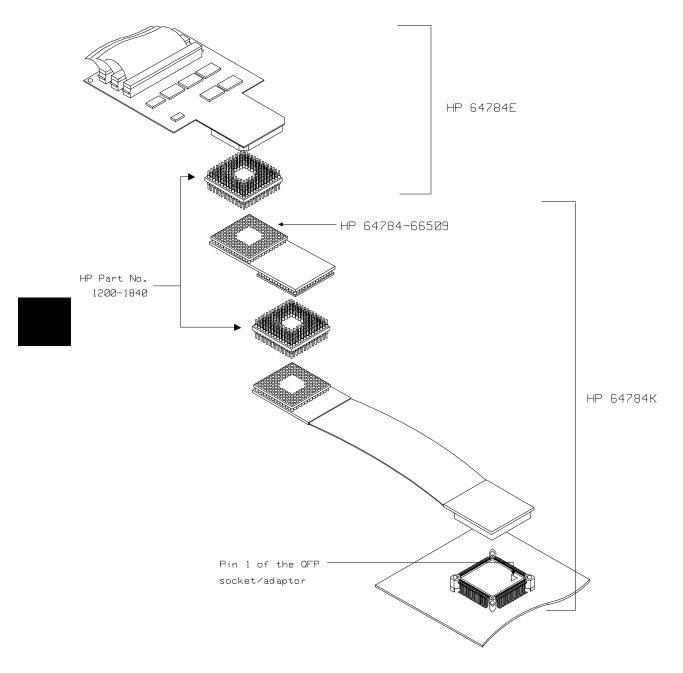

Figure 3-4 Installing the PGA adaptor (3004/5 mode 3)

#### 3-8 In-Circuit Emulation

# Installing the H8/3003 microprocessor

You can replace the QFP/PGA adaptor with H8/3003 microprocessor. Refer to the Figure 3-5.

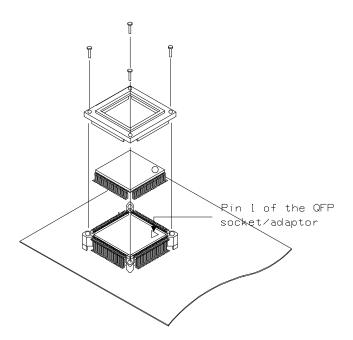

Figure 3-5 Installing the H8/3003 microprocessor

# Using Low Voltage Adaptor

You can use optional low voltage adaptor with the H8/3003 emulator. The low voltage adaptor gives you a feature to emulate your target system running with supply voltage from 2.7V up to 5.25V.

#### **Specification**

You must conform input high voltage(Vih) to the specification of Table 3-1, when you use the low voltage adaptor with the H8/3003 emulator.

Table 3-1. DC Characteristics of input high voltage

| Item              | Minimum (V)               |
|-------------------|---------------------------|
| P1 - P5, D0 - D15 | Vcc x 0.7<br>or<br>2.4 *1 |
| Others            | Vcc x 0.7<br>or<br>2.0 *1 |

<sup>\*1</sup> Higher of the two.

**Note** 

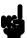

This is different from the target processor's specification.

Note

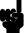

You must also use a clock conforming to the specification of Table 4-1, when you use the low voltage adaptor and configure the emulator to use external clock.

### Installing the 64797B PGA adaptor

- 1. Attach the QFP socket/adaptor to your target system.
- 2. Connect the 64797B PGA adaptor to the emulation probe.
- 3. Install the 64797B PGA adaptor to the QFP socket/adaptor on your target system through QFP probe(or QFP probe and HP 64784-66509) as shown in Figure 3-6.

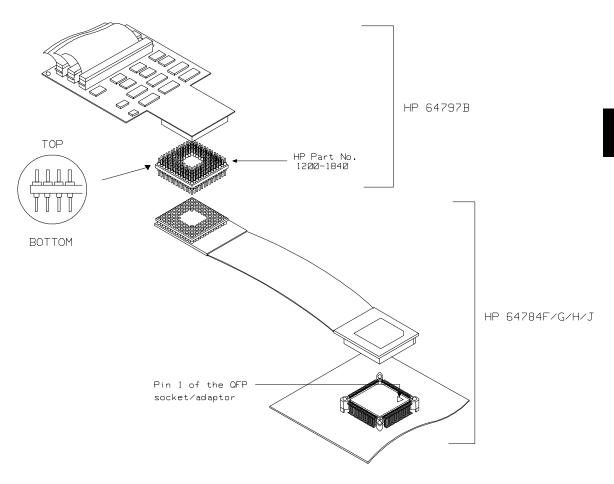

Figure 3-6 Installing the PGA adaptor (General)

3-11 In-Circuit Emulation

#### Note

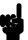

You have to use HP 64784-66509 when you emulate H8/3001 with mode 3/4 or H8/3004/05 with mode 3.

### Run from Target System Reset

You can use "**r rst**" command to execute program from target system reset. You will see **T**> system prompt when you enter "r rst". In this status, the emulator accept target system reset. Then program starts if reset signal from target system is released.

Note

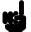

In the "Awaiting target reset" status(T>), you can not break into the monitor. If you enter "r rst" in out-of-circuit or in the configuration that emulator does not accept target system reset (cf trst=dis), you must reset the emulator.

# **Electrical Characteristics**

The AC characteristics of the HP  $64784\ H8/3003$  emulator are listed in the following table.

Table 3-2. Bus timing (Vcc = 5.0V, f = 16MHz)

|                                 |                  | H8/3                      | 3003 | Probe Type                  |       |           |       | Unit |
|---------------------------------|------------------|---------------------------|------|-----------------------------|-------|-----------|-------|------|
| Characteristics                 | Symbol           | bol Vcc = 5V<br>f = 16MHz |      | HP 64784E<br>+<br>HP 64784x |       | HP 64784D |       |      |
|                                 |                  | min                       | max  | typ *1                      | worst | typ *1    | worst |      |
| Clock cycle time                | t <sub>cyc</sub> | 62.5                      | 500  | -                           | -     | -         | -     | ns   |
| Clock pulse low width           | t <sub>CL</sub>  | 20                        | -    | 23.2                        | 12.9  | 23.8      | 13.3  | ns   |
| Clock pulse high width          | t <sub>CH</sub>  | 20                        | -    | 28.3                        | 12.9  | 28.3      | 13.3  | ns   |
| Clock rise time                 | tCR              | -                         | 10   | 5.6                         | 17.1  | 5.0       | 16.7  | ns   |
| Clock fall time                 | t <sub>CF</sub>  | -                         | 10   | 5.4                         | 17.1  | 5.4       | 16.7  | ns   |
| Address delay time              | t <sub>AD</sub>  | -                         | 30   | 24.0                        | 33.5  | 23.6      | 32.0  | ns   |
| Address hold time               | t <sub>AH</sub>  | 10                        | -    | 41.0                        | -4.8  | 41.2      | -5.2  | ns   |
| Address strobe delay time       | tasd             | -                         | 30   | 7.4                         | 35.8  | 6.6       | 34.7  | ns   |
| Write strobe delay time         | twsD             | -                         | 30   | 10.0                        | 35.8  | 9.6       | 34.7  | ns   |
| Strobe delay time               | tsD              | -                         | 30   | 2.8                         | 35.8  | 3.0       | 34.7  | ns   |
| Write data strobe pulse width 1 | twsw1            | 35                        | -    | 53.0                        | 28.6  | 53.8      | 29.1  | ns   |
| Write data strobe pulse width 2 | twsw2            | 65                        | -    | 83.0                        | 58.6  | 83.8      | 59.1  | ns   |

Table 3-2. Bus timing (Vcc = 5.0V, f = 16MHz) (Cont'd)

|                         |                   | H8/.                 | H8/3003 |                             | Probe Type |           |       |      |  |
|-------------------------|-------------------|----------------------|---------|-----------------------------|------------|-----------|-------|------|--|
| Characteristics         | Symbol            | Vcc = 5V $f = 16MHz$ |         | HP 64784E<br>+<br>HP 64784x |            | HP 64784D |       | Unit |  |
|                         |                   | min                  | max     | typ *1                      | worst      | typ *1    | worst |      |  |
| Address setup time 1    | t <sub>AS1</sub>  | 10                   | -       | 9.8                         | -24.1      | 10.6      | -23.2 | ns   |  |
| Address setup time 2    | t <sub>AS2</sub>  | 40                   | -       | 41.4                        | 5.9        | 42.2      | 6.8   | ns   |  |
| Read data setup time    | t <sub>RDS</sub>  | 20                   | -       | 30.4                        | 49.7       | 24.0      | 47.3  | ns   |  |
| Read data hold time     | t <sub>RDH</sub>  | 0                    | -       | -27.0                       | 29.7       | -20.6     | 33.3  | ns   |  |
| Write data delay time   | twdd              | -                    | 60      | 29.0                        | 68.7       | 29.8      | 69.9  | ns   |  |
| Write data setup time 1 | twDS1             | 35                   | -       | 31.0                        | -4.8       | 30.0      | -6.6  | ns   |  |
| Write data setup time 2 | t <sub>WDS2</sub> | 5                    | -       | 3.2                         | -36.0      | 2.4       | -37.8 | ns   |  |
| Write data hold time    | t <sub>WDH</sub>  | 20                   | -       | 47.2                        | 4.4        | 47.6      | 5.8   | ns   |  |
| Read data access time 1 | tACC1             | -                    | 55      | 42.4                        | 21.3       | 51.2      | 24.8  | ns   |  |
| Read data access time 2 | t <sub>ACC2</sub> | -                    | 115     | 104.0                       | 83.8       | 112.8     | 87.2  | ns   |  |
| Read data access time 3 | tACC3             | -                    | 25      | 25.8                        | -12.3      | 33.4      | -9.2  | ns   |  |
| Read data access time 4 | t <sub>ACC4</sub> | -                    | 85      | 87.2                        | 50.2       | 94.8      | 53.3  | ns   |  |
| Pre-charge time         | t <sub>PCH</sub>  | 35                   | -       | 62.8                        | 28.6       | 62.8      | 29.1  | ns   |  |

#### 3-14 In-Circuit Emulation

Table 3-2. Bus timing (Vcc = 5.0V, f = 16MHz) (Cont'd)

|                    |                    | H8/3003<br>Vcc = 5V<br>f = 16MHz |     | Probe Type |       |                             |       |           |  |
|--------------------|--------------------|----------------------------------|-----|------------|-------|-----------------------------|-------|-----------|--|
| Characteristics    | Symbol             |                                  |     |            |       | HP 64784E<br>+<br>HP 64784x |       | HP 64784D |  |
|                    |                    | min                              | max | typ *1     | worst | typ *1                      | worst |           |  |
| WAIT setup time    | twts               | 25                               | -   | 26.2       | 60.9  | 22.6                        | 54.7  | ns        |  |
| WAIT set hold time | t <sub>WTH</sub>   | 5                                | -   | -23.6      | -11.0 | -20.0                       | -6.1  | ns        |  |
| BREQ setup time    | tBRQS              | 40                               | -   | -          | 75.9  | _                           | 69.7  | ns        |  |
| BACK delay time 1  | t <sub>BACD1</sub> | -                                | 30  | 10.4       | 35.8  | 10.0                        | 34.7  | ns        |  |
| BACK delay time 2  | t <sub>BACD2</sub> | -                                | 30  | -4.2       | 35.8  | -4.0                        | 34.7  | ns        |  |
| Bus floating time  | t <sub>BZD</sub>   | -                                | 40  | 19.0       | 46.2  | 20.4                        | 44.7  | ns        |  |

<sup>\*1</sup> Typical outputs measured with 50pF load

Table 3-3. Refresh controller timing (Vcc = 5.0V, f = 16MHz)

|                            |                   | H8/3         | 3003         |                             | Probe | Туре      |       |      |
|----------------------------|-------------------|--------------|--------------|-----------------------------|-------|-----------|-------|------|
| Characteristics            | Symbol            | Vcc : f = 16 | = 5V<br>6MHz | HP 64784E<br>+<br>HP 64784x |       | HP 64784D |       | Unit |
|                            |                   | min          | max          | typ *1                      | worst | typ *1    | worst |      |
| RAS delay time 1           | t <sub>RAD1</sub> | -            | 30           | 23.6                        | 41.6  | 17.8      | 39.0  | ns   |
| RAS delay time 2           | t <sub>RAD2</sub> | -            | 30           | 22.2                        | 41.6  | 16.2      | 39.0  | ns   |
| RAS delay time 3           | t <sub>RAD3</sub> | -            | 30           | 8.0                         | 41.6  | 6.6       | 39.0  | ns   |
| Row address hold time      | t <sub>RAH</sub>  | 15           | -            | 22.0                        | -10.5 | 27.0      | -9.5  | ns   |
| RAS pre-charge time        | t <sub>RP</sub>   | 35           | -            | 60.8                        | 25.8  | 61.4      | 26.7  | ns   |
| CAS to RAS pre-charge time | tCRP              | 35           | -            | 61.4                        | 28.6  | 60.2      | 29.1  | ns   |
| CAS pulse width            | tCAS              | 40           | -            | 52.8                        | 33.6  | 53.2      | 34.1  | ns   |
| RAS access time            | t <sub>RAC</sub>  | -            | 85           | 74.4                        | 44.4  | 82.8      | 49.0  | ns   |
| Address access time        | tAA               | -            | 55           | 42.4                        | 21.3  | 51.2      | 24.8  | ns   |
| CAS access time            | tCAC              | -            | 25           | 23.0                        | -12.3 | 30.6      | -9.2  | ns   |
| Write data setup time 3    | twDS3             | 40           | -            | 33.8                        | -4.8  | 33.4      | -6.6  | ns   |
| CAS setup time             | t <sub>CSR</sub>  | 15           | -            | 24.2                        | 11.6  | 24.2      | 11.0  | ns   |
| Read strobe delay time     | t <sub>RSD</sub>  | -            | 30           | 9.0                         | 35.8  | 9.6       | 34.7  | ns   |

<sup>\*1</sup> Typical outputs measured with 50pF load

### 3-16 In-Circuit Emulation

Table 3-4. Control signal timing (Vcc = 5.0V, f = 16MHz)

|                                                    |                    | H8/3003<br>Vcc = 5V<br>f = 16MHz |     |                             | Probe | Туре      |       |      |
|----------------------------------------------------|--------------------|----------------------------------|-----|-----------------------------|-------|-----------|-------|------|
| Characteristics                                    | Symbol             |                                  |     | HP 64784E<br>+<br>HP 64784x |       | HP 64784D |       | Unit |
|                                                    |                    | min                              | max | typ *1                      | worst | typ *1    | worst |      |
| RES setup time                                     | tress              | 200                              | -   | -                           | 281.9 | -         | 275.7 | ns   |
| RES pulse width                                    | t <sub>RESW</sub>  | 10                               | -   | -                           | -     | -         | -     | tcyc |
| RESO output delay time                             | tresd              | -                                | 100 | -                           | 109.6 | -         | 108.4 | ns   |
| RESO output pulse width                            | t <sub>RESOW</sub> | 132                              | -   | -                           | -     | -         | -     | tcyc |
| NMI setup time                                     | t <sub>NMIS</sub>  | 150                              | -   | -                           | 231.9 | -         | 225.7 | ns   |
| NMI hold time                                      | t <sub>NMIH</sub>  | 10                               | -   | -                           | -9.0  | -         | -4.1  | ns   |
| Interrupt pulse width                              | t <sub>NMIW</sub>  | 200                              | -   | -                           | 209.2 | -         | 208.3 | ns   |
| Crystal oscillator setting time(reset)             | tosc1              | 20                               | -   | -                           | -     | -         | -     | ms   |
| Crystal oscillator setting time (software standby) | tosc2              | 8                                | -   | -                           | -     | -         | -     | ms   |

<sup>\*1</sup> Typical outputs measured with 50pF load

Table 3-5. Timing condition of On-chip supporting modules (Vcc = 5.0V, f = 16MHz)

|     |                                       |                    | H8/3                  | 3003 |                             | Probe | Туре      |       |      |
|-----|---------------------------------------|--------------------|-----------------------|------|-----------------------------|-------|-----------|-------|------|
|     | Characteristics                       |                    | Vcc = 5V<br>f = 16MHz |      | HP 64784E<br>+<br>HP 64784x |       | HP 64784D |       | Unit |
|     |                                       |                    | min                   | max  | typ *1                      | worst | typ *1    | worst |      |
| DMA | DREQ setup time                       | t <sub>DRQS</sub>  | 30                    | _    | -                           | 65.9  | -         | 59.7  | ns   |
|     | DREQ hold time                        | tDRQH              | 10                    | _    | -                           | -6.0  | -         | -1.1  | ns   |
|     | TEND delay time 1                     | t <sub>TED1</sub>  | -                     | 50   | -                           | 61.6  | -         | 59.0  | ns   |
|     | TEND delay time 2                     | t <sub>TED2</sub>  | -                     | 50   | -                           | 61.6  | -         | 59.0  | ns   |
| ITU | Timer outputdelay time                | tTOCD              | -                     | 100  | -                           | 111.6 | -         | 109.0 | ns   |
|     | Timer input setup time                | t <sub>TICS</sub>  | 50                    | -    | -                           | 85.9  | -         | 79.7  | ns   |
|     | Timer clock input setup time          | t <sub>TCKS</sub>  | 50                    | -    | -                           | 85.9  | -         | 79.7  | ns   |
|     | Timer clock pulse width (single edge) | t <sub>TCKWH</sub> | 1.5                   | -    | -                           | -     | -         | -     | tcyc |
|     | Timer clock pulse width (both edge)   | tTCKWL             | 2.5                   | -    | -                           | -     | -         | -     | tcyc |

Table 3-5. Timing condition of On-chip supporting modules (Cont'd) (Vcc = 5.0V, f = 16MHz)

|                 |                                       |                  | H8/3                 | 3003 |                             | Probe | Type      |       |       |  |
|-----------------|---------------------------------------|------------------|----------------------|------|-----------------------------|-------|-----------|-------|-------|--|
| Characteristics |                                       | Symbol           | Vcc = 5V $f = 16MHz$ |      | HP 64784E<br>+<br>HP 64784x |       | HP 64784D |       | Unit  |  |
|                 |                                       |                  | min                  | max  | typ *1                      | worst | typ *1    | worst |       |  |
| SCI             | Input clock cycle(Async)              | tscyc            | 4                    | -    | -                           | -     | -         | -     | tcyc  |  |
|                 | Input clock cycle(Sync)               | tscyc            | 6                    | -    | -                           | -     | -         | -     | tcyc  |  |
|                 | Input clock rise time                 | tSCKr            | -                    | 1.5  | -                           | -     | -         | -     | tscyc |  |
|                 | Input clock fall time                 | tsckf            | -                    | 1.5  | -                           | -     | -         | -     | tscyc |  |
|                 | Input clock pulse width               | tsckw            | 0.4                  | 0.6  | -                           | -     | -         | -     | tscyc |  |
|                 | Transmit data delay time              | t <sub>TXD</sub> | -                    | 100  | -                           | 105.8 | -         | 104.7 | ns    |  |
|                 | Received data setup time              | t <sub>RXS</sub> | 100                  | -    | -                           | 136.8 | -         | 128.4 | ns    |  |
|                 | Received data hold time (Clock input) | t <sub>RXH</sub> | 100                  | -    | -                           | 109.2 | -         | 108.3 | ns    |  |
| PORT            | Output data delay time                | t <sub>PWD</sub> | -                    | 100  | -                           | 111.6 | -         | 109.0 | ns    |  |
| TPC             | Input data setup time                 | tprs             | 50                   | -    | -                           | 85.9  | -         | 79.7  | ns    |  |
|                 | Input data hold time                  | t <sub>PRH</sub> | 50                   | -    | -                           | 37.0  | -         | 40.8  | ns    |  |

<sup>\*1</sup> Typical outputs measured with 50pF Load

Table 3-6. Bus timing (Vcc = 3.0V, f = 10MHz)

| Characteristics                 | Symbol           | H8/3003 Vcc = 3V f = 10MHz |     | Probe Type  HP 64797B  +  HP 64784x |       | Unit |
|---------------------------------|------------------|----------------------------|-----|-------------------------------------|-------|------|
|                                 |                  | min                        | max | typ *1                              | worst |      |
| Clock cycle time                | tcyc             | 100                        | 500 | -                                   | -     | ns   |
| Clock pulse low width           | $t_{CL}$         | 30                         | -   | 42.8                                | 31.5  | ns   |
| Clock pulse high width          | tCH              | 30                         | -   | 46.0                                | 31.5  | ns   |
| Clock rise time                 | tCR              | -                          | 15  | 4.8                                 | 17.3  | ns   |
| Clock fall time                 | t <sub>CF</sub>  | -                          | 15  | 6.4                                 | 17.3  | ns   |
| Address delay time              | t <sub>AD</sub>  | -                          | 50  | 23.0                                | 33.9  | ns   |
| Address hold time               | t <sub>AH</sub>  | 20                         | -   | 42.2                                | 12.6  | ns   |
| Address strobe delay time       | t <sub>ASD</sub> | -                          | 40  | 7.8                                 | 36.6  | ns   |
| Write strobe delay time         | twsp             | -                          | 50  | 10.4                                | 36.6  | ns   |
| Strobe delay time               | t <sub>SD</sub>  | -                          | 50  | 3.4                                 | 36.6  | ns   |
| Write data strobe pulse width 1 | twsw1            | 60                         | -   | 88.7                                | 64.7  | ns   |
| Write data strobe pulse width 2 | twsw2            | 110                        | -   | 137.5                               | 113.4 | ns   |

Table 3-6. Bus timing (Vcc = 3.0V, f = 10MHz) (Cont'd)

|                         |                   | H8/3 | H8/3003      |                             | Туре  | Unit |
|-------------------------|-------------------|------|--------------|-----------------------------|-------|------|
| Characteristics         | Symbol            |      | = 3V<br>OMHz | HP 64797B<br>+<br>HP 64784x |       |      |
|                         |                   | min  | max          | typ *1                      | worst |      |
| Address setup time 1    | t <sub>AS1</sub>  | 15   | -            | 29.4                        | -6.3  | ns   |
| Address setup time 2    | t <sub>AS2</sub>  | 65   | -            | 79.7                        | 42.4  | ns   |
| Read data setup time    | trds              | 35   | -            | 38.4                        | 52.6  | ns   |
| Read data hold time     | t <sub>RDH</sub>  | 0    | -            | -35.0                       | 28.7  | ns   |
| Write data delay time   | t <sub>WDD</sub>  | -    | 75           | 27.8                        | 69.4  | ns   |
| Write data setup time 1 | twDS1             | 65   | -            | 68.1                        | 31.4  | ns   |
| Write data setup time 2 | twDS2             | 10   | -            | 23.1                        | -18.6 | ns   |
| Write data hold time    | t <sub>WDH</sub>  | 20   | -            | 66.3                        | 22.0  | ns   |
| Read data access time 1 | tACC1             | -    | 100          | 107.8                       | 74.4  | ns   |
| Read data access time 2 | t <sub>ACC2</sub> | -    | 200          | 206.9                       | 174.4 | ns   |
| Read data access time 3 | tACC3             | -    | 50           | 72.2                        | 21.7  | ns   |
| Read data access time 4 | t <sub>ACC4</sub> | -    | 150          | 171.1                       | 121.7 | ns   |
| Pre-charge time         | tPCH              | 60   | -            | 100.3                       | 64.7  | ns   |

Table 3-6. Bus timing (Vcc = 3.0V, f = 10MHz) (Cont'd)

|                    |                    | H8/3003<br>Vcc = 3V<br>f = 10MHz |     | Probe Type  HP 64797B  +  HP 64784x |       | Unit |  |
|--------------------|--------------------|----------------------------------|-----|-------------------------------------|-------|------|--|
| Characteristics    | Symbol             |                                  |     |                                     |       |      |  |
|                    |                    | min                              | max | typ *1                              | worst |      |  |
| WAIT setup time    | twts               | 40                               | -   | 30.2                                | 63.1  | ns   |  |
| WAIT set hold time | t <sub>WTH</sub>   | 10                               | _   | -27.6                               | -13.0 | ns   |  |
| BREQ setup time    | t <sub>BRQS</sub>  | 40                               | -   | -                                   | 78.1  | ns   |  |
| BACK delay time 1  | t <sub>BACD1</sub> | -                                | 50  | 10.8                                | 36.6  | ns   |  |
| BACK delay time 2  | t <sub>BACD2</sub> | -                                | 50  | -4.0                                | 36.6  | ns   |  |
| Bus floating time  | t <sub>BZD</sub>   | -                                | 70  | 17.8                                | 46.6  | ns   |  |

<sup>\*1</sup> Typical outputs measured with 50pF load

Table 3-7. Control signal timing (Vcc = 3.0V, f = 10MHz)

| Characteristics                                    | Symbol             | H8/3003  Ol Vcc = 3V  f = 10MHz |     | Probe Type  HP 64797B  +  HP 64784x |       | Unit |
|----------------------------------------------------|--------------------|---------------------------------|-----|-------------------------------------|-------|------|
|                                                    |                    | min                             | max | typ *1                              | worst |      |
| RES setup time                                     | tress              | 200                             | -   | -                                   | 284.1 | ns   |
| RES pulse width                                    | t <sub>RESW</sub>  | 10                              | -   | -                                   | -     | tcyc |
| RESO output delay time                             | tresd              | -                               | 100 | -                                   | 110.3 | ns   |
| RESO output pulse width                            | t <sub>RESOW</sub> | 132                             | -   | -                                   | -     | tcyc |
| NMI setup time                                     | t <sub>NMIS</sub>  | 150                             | -   | -                                   | 234.1 | ns   |
| NMI hold time                                      | tnmih              | 10                              | -   | -                                   | -11.0 | ns   |
| Interrupt pulse width                              | t <sub>NMIW</sub>  | 200                             | -   | -                                   | 209.2 | ns   |
| Crystal oscillator setting time(reset)             | tosc1              | 20                              | -   | _                                   | -     | ns   |
| Crystal oscillator setting time (software standby) | tosc2              | 8                               | -   | -                                   | -     | ns   |

<sup>\*1</sup> Typical outputs measured with 50pF load

Table 3-8. Timing condition of On-chip supporting modules (Vcc = 3.0V, f = 10MHz)

| Characteristics |                                       | Symbol             | H8/3003<br>Vcc = 3V<br>f = 10MHz |     | Probe Type  HP 64797B  +  HP 64784x |       | Unit  |
|-----------------|---------------------------------------|--------------------|----------------------------------|-----|-------------------------------------|-------|-------|
|                 |                                       |                    | min                              | max | typ *1                              | worst |       |
| ITU             | Timer output delay time               | t <sub>TOCD</sub>  | -                                | 100 | -                                   | 111.6 | ns    |
|                 | Timer input setup time                | tTICS              | 50                               | -   | -                                   | 88.1  | ns    |
|                 | Timer clock input setup time          | tTCKS              | 50                               | -   | -                                   | 88.1  | ns    |
|                 | Timer clock pulse width (single edge) | t <sub>TCKWH</sub> | 1.5                              | -   | -                                   | -     | tcyc  |
|                 | Timer clock pulse width (both edge)   | tTCKWL             | 2.5                              | -   | -                                   | -     | tcyc  |
| SCI             | Input clock cycle(Async)              | tscyc              | 4                                | -   | -                                   | -     | tcyc  |
|                 | Input clock cycle(Sync)               | tscyc              | 6                                | -   | -                                   | -     | tcyc  |
|                 | Input clock rise time                 | t <sub>SCKr</sub>  | -                                | 1.5 | -                                   | -     | tesye |
|                 | Input clock fall time                 | tsckf              | -                                | 1.5 | -                                   | -     | tscyc |
|                 | Input clock pulse width               | tsckw              | 0.4                              | 0.6 | -                                   | -     | tscyc |
|                 | Transmit data delay time              | t <sub>TXD</sub>   | -                                | 100 | -                                   | 106.6 | ns    |
|                 | Received data setup time              | t <sub>RXS</sub>   | 100                              | -   | -                                   | 138.8 | ns    |
|                 | Received data hold time (Clock input) | trxh               | 100                              | -   | -                                   | 109.2 | ns    |

Table 3-8. Timing condition of On-chip supporting modules (Cont'd) (Vcc = 3.0V, f = 10MHz)

|      | Characteristics        | Symbol           | H8/3003<br>Vcc = 3V<br>f = 10MHz |     | Probe HP 64 HP 64 | 797B  | Unit |
|------|------------------------|------------------|----------------------------------|-----|-------------------|-------|------|
|      |                        |                  | min                              | max | typ *1            | worst |      |
| PORT | Output data delay time | t <sub>PWD</sub> | -                                | 100 | -                 | 111.6 | ns   |
| TPC  | Input data setup time  |                  | 50                               | -   | -                 | 88.1  | ns   |
|      | Input data hold time   | tPRH             | 50                               | -   | -                 | 35.6  | ns   |

<sup>\*1</sup> Typical outputs measured with 50pF load

# Target System Interface

ø

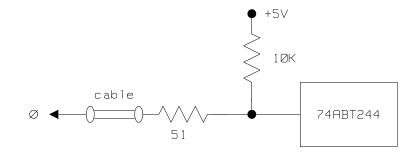

## /RES, /STBY, NMI

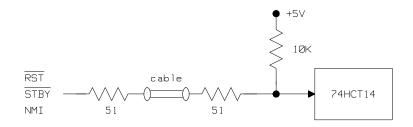

### **MD0-2**

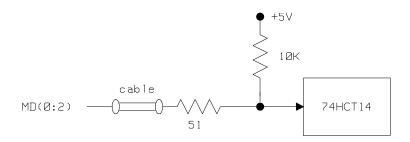

#### 3-26 In-Circuit Emulation

### /RESO

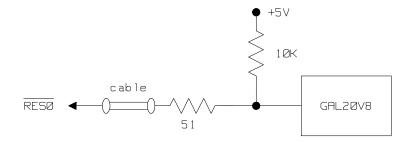

### P1, P2, P5 (A0-23)

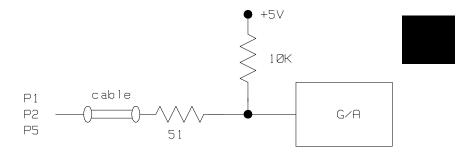

#### P3, P4 (D0-15)

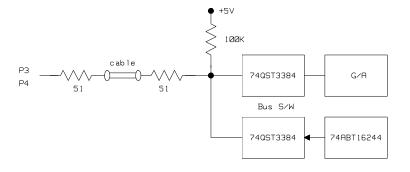

#### 3-27 In-Circuit Emulation

### P6, P8, P9, PA, PB, PC

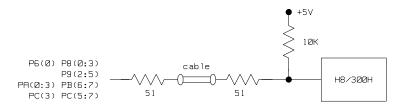

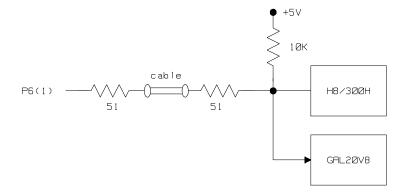

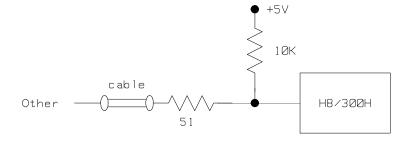

#### 3-28 In-Circuit Emulation

## P7, AVcc, Vref, AVss

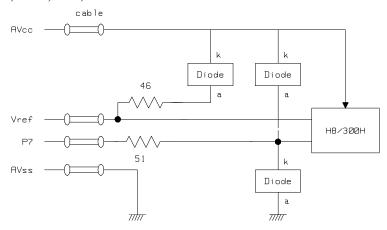

# Configuring the H8/3003 Emulator

In this chapter, we will discuss:

- how to configure the HP 64700 emulator for H8/3003 microprocessor to fit your particular measurement needs.
- some restrictions of HP 64700 emulator for H8/3003 microprocessor.

# Types of Emulator Configuration

# Emulation Processor to Emulator/Target System

These are the commands which are generally thought of as "configuration" items in the context of other HP 64700 emulator systems. The commands in this group set up the relationships between the emulation processor and the target system, such as determining how the emulator responds to requests for the processor bus. Also, these commands determine how the emulation processor interacts with the emulator itself; memory mapping and the emulator's response to certain processor actions are some of the items which can be configured.

These commands are the ones which are covered in this chapter.

#### Commands Which Perform an Action or Measurement

Several of the emulator commands do not configure the emulator; they simply start an emulator program run or other measurement, begin or halt an analyzer measurement, or allow you to display the results of such measurements.

These commands are covered in the examples presented in earlier manual chapters; they are also covered in the *HP 64700 Terminal Interface Reference* manual.

#### Coordinated Measurements

These commands determine how the emulator interacts with other measurement instruments, such as external analyzers, or other HP 64700 emulators connected via the CMB (Coordinated Measurement Bus).

These commands are covered in the HP 64700 CMB User's Guide and in the HP 64700 Terminal Interface Reference Manual.

#### **Analyzer**

The analyzer configuration commands are those commands which actually specify what type of measurement the analyzer is to make.

Some of the analyzer commands are covered earlier in this manual. You can also refer to the *HP 64700 Terminal Interface: Analyzer User's Guide* and the *HP 64700 Terminal Interface Reference* manual.

#### **System**

This last group of commands is used by you to set the emulator's data communications protocol, load or dump contents of emulation memory, set up command macros, and so on.

These commands are covered earlier in this manual and in the manual titled *HP 64700 Terminal Interface: User's Reference*.

# Emulation Processor to Emulator/Target System

As noted before, these commands determine how the emulation processor will interact with the emulator's memory and the target system during an emulation measurement.

**Cf** The **cf** command defines how the emulation processor will respond to certain target system signals.

To see the default configuration settings defined by the **cf** command, type:

M> cf

You will see:

cf ba=en cf chip=3042 cf clk=int cf dbc=en cf drst=dis cf mode=7 cf nmi=en cf rrt=dis cf rsp=9 cf tdma=en cf trfsh=en cf trst=en

Let's examine each of these emulator configuration options, with a view towards how they affect the processor's interaction with the emulator.

#### cf ba

The **ba** (bus arbitration) configuration item defines how your emulator responds to bus request signals from the target system.

#### M> cf ba=en

When bus arbitration is enabled, the /BREQ (bus request) signal from the target system is responded to exactly as it would be if only the emulation processor was present without an emulator. In other words, if the emulation processor receives a /BREQ from the target system, it will respond by asserting /BACK and will set the various processor lines to tri-state. /BREQ is then released by the target; /BACK is negated by the processor, and the emulation processor restarts execution.

#### M> cf ba=dis

When you disable bus arbitration by entering the above command, the emulator ignores the /BREQ signal from the target system. The emulation processor will never drive the /BACK line true; nor will it place the address, data and control signals into the tri-state mode.

Enabling and disabling bus master arbitration can be useful to you in isolating target system problems. For example, you may have a situation where the processor never seems to execute any code. You can disable bus arbitration using **cf** ba=dis to check and see if faulty arbitration circuitry in your target system is contributing to the problem.

#### Note

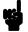

When bus arbitration is enabled, the emulator responds to /BREQ signal during both foreground and background operation.

#### **Note**

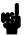

The commands which cause the emulator to break to monitor are ignored during the processor releases bus cycles.

#### 4-4 Configuring the Emulator

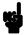

Executing this command will drive the emulator into the reset state.

**cf chip** The chip configuration item defines the microprocessor you emulate.

M> cf chip=<chip\_name>

Valid <chip\_name> are the following:

| <chip_name></chip_name> | Description                                               |
|-------------------------|-----------------------------------------------------------|
| 3001                    | Emulate H8/3001 microprocessor.                           |
| 3002                    | Emulate H8/3002 microprocessor.                           |
| 3003t                   | Emulate H8/3003 microprocessor.                           |
| 3003                    | Emulate H8/3003 microprocessor with system clock divider. |
| 3004                    | Emulate H8/3004 microprocessor.                           |
| 3005                    | Emulate H8/3005 microprocessor.                           |
| 3030                    | Emulate H8/3030 microprocessor.                           |
| 3031                    | Emulate H8/3031 microprocessor.                           |
| 3032                    | Emulate H8/3032 microprocessor.                           |
| 3040                    | Emulate H8/3040 microprocessor.                           |
| 3041                    | Emulate H8/3041 microprocessor.                           |
| 3042                    | Emulate H8/3042 microprocessor.                           |

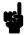

Executing this command will drive the emulator into the reset state.

**Cf Clk** The **clk** (clock) option allows you to select whether the emulation processor's clock will be sourced by your target system or by the emulator.

M> cf clk=int

You can select the emulator's internal system clock using the above command.

M> cf clk=ext

You can specify that the emulator should use the clock input to the emulator probe from the target system. You must use a clock input conforming to the specifications of Table 4-1.

Table 4-1. Clock Speeds

| Clock source | Chip                                                                                  | Without 64797B          | With 64797B            |
|--------------|---------------------------------------------------------------------------------------|-------------------------|------------------------|
| Internal     | H8/3001<br>H8/3002<br>H8/3003T<br>H8/3004<br>H8/3005<br>H8/3030<br>H8/3031<br>H8/3032 | 16MHz<br>(System clock) | 8MHz<br>(System clock) |
|              | H8/3040<br>H8/3041<br>H8/3042<br>H8/3003 with system<br>clock divider                 | 8MHz<br>(System clock)  | 8MHz<br>(System clock) |

Table 4-1. Clock Speeds(Cont'd)

| Table 4-1. Glock opecus(Cont a) |                                                                                                    |                                                                 |                                                                 |  |
|---------------------------------|----------------------------------------------------------------------------------------------------|-----------------------------------------------------------------|-----------------------------------------------------------------|--|
| Clock source                    | Chip                                                                                                    | Without 64797B                                                  | With 64797B                                                     |  |
| External                        | H8/3001<br>H8/3002<br>H8/3003T<br>H8/3004<br>H8/3005<br>H8/3030<br>H8/3031<br>H83032<br>H8/3040<br>H8/3041<br>H8/3042 | From 0.5 up to 16MHz<br>(System clock)                          | From 0.5 up to 10MHz (System clock)                             |  |
|                                 | H8/3003 with system clock divider                                                                                     | From 1 up to 24MHz<br>(System clock is from<br>0.5 up to 12MHz) | From 1 up to 20MHz<br>(System clock is from<br>0.5 up to 10MHz) |  |

#### Note

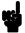

Executing this command will drive the emulator into the reset state.

#### cf dbc

The **dbc** (drive background cycles) option allows you to select whether or not the emulator will drive the target system bus on background cycles.

#### M> cf dbc=en

You can enable background cycle drive to target system by entering the above command. Emulation processor's address and control strobes (except /LWR and /HWR) are driven during background cycles.

Background write cycles won't appear to the target system. (/LWR and /HWR signals are always "high" when the **dbc** option is enabled.)

#### M> cf dbc=dis

If you specify the above command, background monitor cycles are not driven to the target system.

Configuring the Emulator 4-7

You use the **dbc** option to avoid target system interaction problems. For example, your target system interaction scheme may depend on the constant repetition of bus cycles. In such case, using the **dbc** option will help avoid the problem.

**Note** 

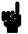

Refresh cycles, internal DMA cycles and target memory access are always driven to the target system regardless of this configuration.

**Note** 

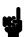

When dbc is disabled, the emulator can't respond to /WAIT signal.

Note

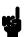

Executing this command will drive the emulator into the reset state.

#### cf drst

The **drst** (drive reset) configuration item allows you to specify whether or not the emulator drives the /RESO signal to the target system by the Watchdog Timer.

#### M> cf drst=dis

The above command configures the emulator not to drive the reset signal to the target.

#### M> cf drst=en

The emulator will drive the reset signal to the target system by the Watchdog Timer.

#### 4-8 Configuring the Emulator

#### **Note**

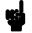

The RSTOE (Reset output enable bit) is used to determine whether the H8/3003 processor outputs reset signal when the processor is reset by the watchdog timer. However, the H8/3003 emulator ignores the configuration of the RSTOE, and works as it is configured with cf drst command.

**cf mode** The **mode** (cpu operation mode) configuration item defines operation mode in which the emulator works.

#### M> cf mode=ext

The emulator will work using the mode setting by the target system. The target system must supply appropriate inputs to MD0, MD1 and MD2.

#### M> cf mode=<mode\_num>

When <mode\_num> is selected, the emulator will operate in selected mode regardless of the mode setting by the target system.

Valid <mode\_num> are following:

| <mode_num></mode_num> | Description                                                                                         |
|-----------------------|----------------------------------------------------------------------------------------------------|
| 1                     | The emulator will operate in mode 1. (expanded 1M bytes mode without internal ROM: 8 bit data bus)  |
| 2                     | The emulator will operate in mode 2. (expanded 1M bytes mode without internal ROM:16 bit data bus)  |
| 3                     | The emulator will operate in mode 3. (expanded 16M bytes mode without internal ROM: 8 bit data bus) |
| 4                     | The emulator will operate in mode 4. (expanded 16M bytes mode without internal ROM:16 bit data bus) |
| 5                     | The emulator will operate in mode 5. (expanded 1M bytes mode with internal ROM: 8 bit data bus)     |

Configuring the Emulator 4-9

|      |           | 6                 | The emulator will operate in mode 6. (single chip normal mode)                                                                |
|------|-----------|-------------------|----------------------------------------------------------------------------------------------------|
|      |           | 7                 | The emulator will operate in mode 7. (single chip advanced mode)                                                              |
| Note |           |                   | ed to specify operation mode number in this nce the emulator does not work fine when MD0,MD1 t steady.                        |
| Note |           | •                 | ate H8/3004/05, <b>cf mode</b> = <b>ext</b> is not available. You be processor mode using <b>cf mode</b> =< <b>mode_num</b> > |
| Note | <b>es</b> |                   | takes place between <b>cf chip</b> and <b>cf mode</b> , the emulator node which you don't specify.                            |
| Note |           | Executing this co | ommand will drive the emulator into the reset state.                                                                          |

**cf nmi** The **nmi** (non maskable interrupt) configuration item determines whether or not the emulator responds to NMI signal from the target system during foreground operation.

M> cf nmi=en

Using the above command, you can specify that the emulator will respond to NMI from the target system.

M> cf nmi=dis

The emulator won't respond to NMI from the target system.

The emulator does not accept any interrupt while in background monitor. Such interrupts are suspended while running the background monitor, and will occur when context is changed to foreground.

Note

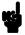

Executing this command will drive the emulator into the reset state.

**Cf rrt** The **rrt** (restrict to real time) option lets you configure the emulator so that commands which cause the emulator to break to monitor and return to the user program will be rejected by the emulator command

M> cf rrt=en

interpreter.

You can restrict the emulator to accepting only commands which don't cause temporary breaks to the monitor by entering the above command. Only the following emulator run/stop commands will be accepted:

rst (resets emulation processor)

**b** (breaks processor to background monitor until you enter another command)

**r** (runs the emulation processor from a given location)

s (steps the processor through a piece of code -- returns to monitor after each step)

Configuring the Emulator 4-11

Commands which cause the emulator to break to the monitor and return, such as **reg**, **m** (for target memory display), and others will be rejected by the emulator.

#### Caution

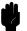

If your target system circuitry is dependent on constant execution of program code, you should set this option to **cf rrt=en**. This will help insure that target system damage doesn't occur. However, remember that you can still execute the rst, b and s commands; you should use caution in executing these commands.

#### M> cf rrt=dis

When you use this command, all commands, regardless of whether or not they require a break to the emulation monitor, are accepted by the emulator.

**cf rsp** The **rsp** (reset stack pointer) configuration item allows you to specify a value to which the stack pointer will be set upon the transition from emulation reset into the emulation monitor.

#### R> cf rsp=XXXXXXXX

where XXXXXXX is a 32-bit even address, will set the stack pointer to that value upon entry to the emulation monitor after an emulation reset. You cannot set rsp at the following location.

- Odd address
- Internal I/O register area

For example, to set the stack pointer to 0ff00 hex, type:

#### R> cf rsp=0ff00

Now, if you break the emulator to monitor using the b command, the stack pointer will be modified to the value 0ff00 hex.

#### Note

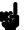

Without a stack pointer, the emulator is unable to make the transition to the run state, step, or perform many other emulation functions. However, using this option does not preclude you from changing the stack pointer value or location within your program; it just sets the initial conditions to allow a run to begin.

cf tdma The tdma (trace internal DMA cycles) configuration item defines whether or not the emulator traces internal DMA cycles.

#### M> cf tdma=en

When you enable this item with the above command, each time DMA performed, one emulation analyzer state will be generated to recognize the DMA cycle.

#### M> cf tdma=dis

When disabled, no analyzer state will be generated at the occurrence of DMA. Therefore, any DMA cycle will be ignored by the analyzer.

#### Note

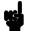

Internal DMA cycles may be traced regardless of this configuration in order to disassemble the trace list correctly.

**cf trfsh** The **trfsh** (trace refresh cycles) configuration item defines whether or not the emulator traces refresh cycles.

#### M> cf trfsh=en

When you enable this item with the above command, refresh cycles are traced by the emulation analyzer.

#### M> cf trfsh=dis

When disabled, refresh cycles are not traced by the analyzer.

| Note | <b>K</b>  | Refresh cycles may be traced regardless of this configuration in order to disassemble the trace list correctly.                                                                                                    |  |
|------|-----------|----------------------------------------------------------------------------------------------------|--|
| Note | <b>ug</b> | Executing this command will drive the emulator into the reset state.                                                                                                    |  |
|      | cf trst   | The <b>trst</b> (target reset) configuration item allows you to specify whether or not the emulator responds to /RES and /STBY signals from the target system during foreground operation. When running the background monitor, the emulator ignores such signals.  M> cf trst=en  When you enable target system reset with the above command, the emulator will respond to /RES input during foreground operation.  M> cf trst=dis  When disabled, the emulator won't respond to /RES and /STBY inputs |  |
| Note | <b>K</b>  | from the target system.  /RES and /STBY signals are always ignored during background operation regardless of this configuration.                                                                                                    |  |
| Note |           | The H8/3003 dose not support hardware standby mode, and /STBY input will be given the emulator /RES input.                                                                                                    |  |

Executing this command will drive the emulator into the reset state.

#### **Memory Mapping**

Before you begin an emulator session, you must specify the location and type of various memory regions used by your programs and your target system (whether or not it exists). You do this for several reasons:

- the emulator must know whether a given memory location resides in emulation memory or in target system memory. This allows the emulator to properly orient buffers for the given data transfer.
- the emulator needs to know the size of any emulation memory blocks so it can properly reserve emulation memory space for those blocks.
- the emulator must know if a given space is RAM (read/write), ROM (read only), or doesn't exist. This allows the emulator to determine if certain actions taken by the emulation processor are proper for the memory type being accessed. For example, if the processor tries to write to a emulation memory location mapped as ROM, the emulator will not permit the write (even if the memory at the given location is actually RAM). (You can optionally configure the emulator to break to the monitor upon such occurrence with the **bc** -e rom command.) Also, if the emulation processor attempts to access a non existent location (known as "guarded"), the emulator will break to the monitor.

You use the **map** command to define memory ranges and types for the emulator. The H8/3003 emulator memory mapper allows you to define up to 16 different map terms; each map term has a minimum size of 512 bytes. If you specify a value less than 512 byte, the emulator will automatically allocate an entire block. You can specify one of five different memory types (**erom**, **eram**, **trom**, **tram**, **grd**).

For example, you might be developing a system with the following characteristics:

■ input port at 0f000 hex

- output port at 0f100 hex
- program and data from 1000 through 3fff hex

Suppose that the only thing that exists in your target system at this time are input and output ports and some control logic; no memory is available. You can reflect this by mapping the I/O ports to target system memory space and the rest of memory to emulation memory space. Type the following commands:

As you can see, the mapper rounded up the second term to 512 bytes block, since those are minimum size blocks supported by the H8/3003 emulator.

Note

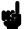

When you use the internal ROM, you **must** map that area to emulation memory. When you power on the emulator, all memory space except internal RAM is mapped to target RAM. Therefore, if you don't map internal ROM properly, you cannot access that area.

| Note | You don't have to map internal RAM as emulation RAM, since the H8/3003 emulator automatically maps internal RAM as emulation RAM and this area is behaved like internal RAM. However emulation memory system does not introduce internal RAM area in memory mapping display.                                                    |
|------|----------------------------------------------------------------------------------------------------|
| Note | If you map internal RAM area as emulation memory, this area is behaved like external memory overlapped with internal RAM. However the H8/3003 emulator is always accessed internal RAM area mapped by the emulator. And if you map internal RAM as guarded memory, the emulator prohibits to access to this area by m commands. |
| Note | When you emulate H8/3005 processor, you can't use address 0fef10h - 0ff00fh (mode 1) and 0ffef10h - 0fff00fh (mode 3) as internal RAM. These area are worked as external 8bit 3state area, and you have to map these area as emulation RAM.                                                                                     |
| Note | You should map all memory ranges except internal RAM used by your programs <b>before</b> loading programs into memory. This helps safeguard against loads which accidentally overwrite earlier loads if you follow a <b>map/load</b> procedure for each memory range.                                                           |
| Note | Executing this command will drive the emulator into the reset state.                                                                                                    |

For further information on mapping, refer to the examples in earlier chapters of this manual and to the *HP 64700 Terminal Interface User's Reference* manual.

#### **Break Conditions**

The bc command lets you configure the emulator's response to various emulation system and external events.

#### Write to ROM

If you want the emulator to break into the emulation monitor whenever the user program attempts to write to a memory region mapped as ROM, enter:

You can disable this function by entering:

When disabled, the emulator will not break to the monitor upon a write to ROM.

**Note** 

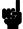

If emualator writes to the memory mapped as ROM or guarded area in internal DMA cycles, the emulator will not break to the monitor regardless of this configuration.

#### **Software Breakpoints**

The **bp** command allows you to insert software traps in your code which will cause a break to the emulation monitor when encountered during program execution. If you want to enable the insertion and use of software breakpoints by the **bp** command, enter:

To disable use of software breakpoints, type:

Any breakpoints which previously existed in memory are disabled, but are not removed from the breakpoint table.

#### **Trigger Signals**

The HP 64700 emulator provides four different trigger signals which allow you to selectively start or stop measurements depending on the signal state. These are the **bnct** (rear panel BNC input), **cmbt** (CMB trigger input), **trig1** and **trig2** signals (provided by the analyzer).

You can configure the emulator to break to the monitor upon receipt of any of these signals. Simply type:

For example, to have the emulator break to monitor upon receipt of the trig1 signal from the analyzer, type:

(Note: in this situation, you must also configure the analyzer to drive the **trig1** signal upon finding its trigger by entering **tgout trig1**).

# Where to Find More Information

Due to the architecture of the HP 64700 emulators, there are a wide variety of items that affect how the emulator interacts with your system, controller, and other measuring instruments. If you need more configuration information, we suggest the following strategy:

If you need tutorial information --

- Emulator: look at this manual.
- Analyzer: look at the *Analyzer User's Guide* and this manual.
- CMB: look at the CMB User's Guide.

If you need reference information --

■ Look at the *Terminal Interface User's Reference* manual (also contains some examples).

Configuring the Emulator 4-19

## **Notes**

# H8/3003 Emulator Specific Command Syntax

The following pages contain descriptions of command syntax specific to the H8/3003 emulator. The following syntax items are included (several items are part of other command syntax):

- <CONFIG\_ITEMS>. May be specified in the cf (emulator configuration) and help cf commands.
- <ACCESS\_MODE>. May be specified in the mo (display and access mode), m (memory), and ser (search memory for data) commands. The display mode is used when memory locations are displayed or modified.
- <ADDRESS>. May be specified in emulation commands which allow addresses to be entered.
- REG\_NAME>. May be specified in the reg (register) command.

Command and error messages which are specific to the H8/3003 emulator are also described in this chapter.

# CONFIG\_ITEMS

**Summary** H8/3003 emulator configuration items.

# **Syntax**

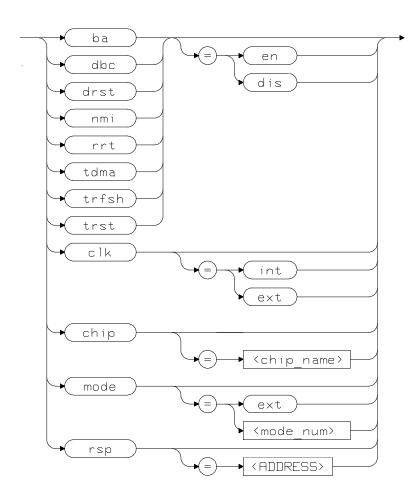

#### **Description**

The H8/3003 emulator has several dedicated configuration items which allow you to specify the emulator's interaction with the target system and the rest of the emulation system. These items are:

ba Enable/disable bus arbitration with target system.

chip Select processor to be emulated.

clk Select internal/external clock source.

dbc Enable/disable to drive background cycles to target

system.

drst Enable/disable to drive reset to target system.

mode Determine emulator processor operation mode.

nmi Enable/disable NMI (non maskable interrupt) from

target system.

rrt Restrict emulator to real time runs.

rsp Specify system stack pointer value to load upon

each transition from emulation reset to the monitor.

tdma Enable/disable tracing internal DMA cycles.

trfsh Enable/disable tracing refresh cycles.

trst Enable/disable target system reset.

Complete explanations of all configuration items are given in chapter 4 of this manual.

## **Examples**

To select an external clock, type:

M> cf clk=ext

You can obtain the status of configuration items by typing the item name without a value. You can also specify multiple configuration items on the same line. Type:

M> cf nmi=dis rrt=dis clk

cf clk=ext

#### Related information

Refer to the cf syntax pages in the *User's Reference* manual. Also, refer to chapter 3 of this manual for complete information about each configuration item.

# ACCESS MODE and DISPLAY MODE

## **Summary**

Specify the memory display format or the size of memory locations to be modified.

# **Syntax**

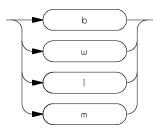

b

Byte. Memory is accessed in a byte format, and when memory locations are modified, bytes are changed.

A-4 H8/3003 Emulator Specific Command Syntax

| W | Word. Memory is accessed in a word format, and |
|---|------------------------------------------------|
|   | when memory locations are modified, words are  |

changed.

l Long word. Memory is accessed in a long word

format, and when memory locations are modified,

long words are changed.

m Mnemonic. Memory is displayed in mnemonic

format; that is, the contents of memory locations are inverse-assembled into mnemonics and operands. When memory locations are modified, the last non-mnemonic display mode specification is used. You cannot specify this display mode in the ser

(search memory for data) command.

Note

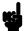

When the **<ACCESS\_MODE>** is **w**, modifying target memory will fail if you try to modify memory from an odd address or with data which byte count is odd. Also, you can't load file which byte count is odd. Therefore, it is recommended to use the emulator with the default **<ACCESS\_MODE>**(b).

#### **Defaults**

The **<ACCESS\_MODE>** is **b** at power up initialization. Display mode specifications are saved; that is, when a command changes the display mode, the new display mode becomes the current default.

## **Related Information**

Refer to the mo syntax information in the *User's Reference* manual for further information on use of the mode command.

# **ADDRESS**

**Summary** Address specification used in emulation commands.

**Description** The **ADDRESS**> parameter used in emulation commands is specified

in 24 bits address information.

Examples m 1000

m 200000..2000ff

# **REGISTER CLASS** and NAME

## **Summary**

H8/3003 register designators. All available register class names and register names are listed below.

## <REG\_CLASS>

<REG\_NAME> Description

# \* (All basic registers)

| pc    | Program counter                  |
|-------|----------------------------------|
| ccr   | Condition code register          |
| er0   | Register ER0                     |
| er1   | Register ER1                     |
| er2   | Register ER2                     |
| er3   | Register ER3                     |
| er4   | Register ER4                     |
| er5   | Register ER5                     |
| er6   | Register ER6                     |
| er7   | Register ER7                     |
| sp    | Stack pointer                    |
| m der | Mode control register(Read Only) |
|       |                                  |

## sys (System control)

| mdcr | Mode contro | I regi | ster(Read | Only) |
|------|-------------|--------|-----------|-------|
|      | ~           |        |           |       |

syscr System control register

## intc (Interrupt controller)

| iscr | IRQ sense control register    |
|------|-------------------------------|
| ier  | IRQ enable register           |
| isr  | IRQ status register           |
| ipra | Interrupt priority register A |
| 11.  | T., (                         |

Interrupt priority register B iprb

#### busc (Bus controller)

abwcr Byte/Word area control register \*
astcr 2/3 state area control register

wcr Wait control register

wcer Wait controller enable register brcr Bus release control register \*

\* Except 3030, 3031,3032

#### rfshcr (Refresh controller)

The following registers does not exist in 3030, 3031, and 3032

rfshcr Refresh control register

rtmcsr Refresh timer control/status register

rtcnt Refresh timer counter

rtcor Refresh time constant register

#### dmac0 (DMA controller 0)

The following registers does not exist in 3030, 3031, and 3032

mar0a Memory address register 0A etcr0a Transfer count register 0A ioar0a I/O address register 0A

dtcr0aData transfer control register 0Amar0bMemory address register 0Betcr0bTransfer count register 0Bioar0bI/O address register 0B

dtcr 0b Data transfer control register 0B

## dmac1 (DMA controller 1)

The following registers does not exist in 3030, 3031, and 3032

| mar1a   | Memory address register 1A        |
|---------|-----------------------------------|
| etcr1a  | Transfer count register 1A        |
| ioar1a  | I/O address register 1A           |
| dtcr1a  | Data transfer control register 1A |
| mar1b   | Memory address register 1B        |
| etcr1b  | Transfer count register 1B        |
| ioar1b  | I/O address register 1B           |
| dtcr 1b | Data transfer control register 1B |

## dmac2 (DMA controller 2)

The following registers does not exist in 3002, 3030, 3031, 3032 and 3042

| mar2a   | Memory address register 2A        |
|---------|-----------------------------------|
| etcr2a  | Transfer count register 2A        |
| ioar2a  | I/O address register 2A           |
| dtcr2a  | Data transfer control register 2A |
| mar2b   | Memory address register 2B        |
| etcr2b  | Transfer count register 2B        |
| ioar2b  | I/O address register 2B           |
| dtcr 2b | Data transfer control register 2B |
|         |                                   |

#### dmac3 (DMA controller 3)

The following registers does not exist in 3002, 3030, 3031, 3032 and 3042

| mar3a   | Memory address register 3A        |
|---------|-----------------------------------|
| etcr3a  | Transfer count register 3A        |
| ioar3a  | I/O address register 3A           |
| dtcr3a  | Data transfer control register 3A |
| mar3b   | Memory address register 3B        |
| etcr3b  | Transfer count register 3B        |
| ioar3b  | I/O address register 3B           |
| dter 3b | Data transfer control register 3B |

# port (I/O port)

| p1ddr  | Port 1 data direction register(Write Only)*1,2   |
|--------|--------------------------------------------------|
| p2ddr  | Port 2 data direction register(Write Only)*1,2   |
| p3ddr  | Port 3 data direction register(Write Only)*1,2   |
| p4ddr  | Port 4 data direction register(Write Only)*5     |
| p5ddr  | Port 5 data direction register(Write Only)*1     |
| p6ddr  | Port 6 data direction register(Write Only)*1     |
| p8ddr  | Port 8 data direction register(Write Only)       |
| p9ddr  | Port 9 data direction register(Write Only)       |
| p addr | Port A data direction register(Write Only)       |
| pbddr  | Port B data direction register(Write Only)       |
| pcddr  | Port C data direction register(Write Only)*1,3,5 |
| p1dr   | Port 1 data register*1,2                         |
| p2dr   | Port 2 data register*1,2                         |
| p3dr   | Port 3 data register*1,2                         |
| p4dr   | Port 4 data register*5                           |
| p5dr   | Port 5 data register*1                           |
| p6dr   | Port 6 data register                             |
| p7dr   | Port 7 data register(Write Only)                 |
| p8dr   | Port 8 data register                             |
| p9dr   | Port 9 data register                             |
| padr   | Port A data register                             |
| pbdr   | Port B data register                             |
| pcdr   | Port C data register*1,3,5                       |
| p2pcr  | Port 2 input pull up MOS control register *1,2,4 |
| p4pcr  | Port 4 input pull up MOS control register *4,5   |
| p5pcr  | Port 5 input pull up MOS control register *1,4   |
|        |                                                  |
|        | *1 Except 3002                                   |
|        | 10.7                                             |
|        | *2 Except 3003                                   |
|        | *2 F 2042                                        |
|        | *3 Except 3042                                   |
|        | *4 NOT effective                                 |
|        | 4 NOT CHECUVE                                    |
|        | *5 Except 3030, 3031, 3032                       |
|        | 5 LACEPT 5050, 5051, 5052                        |

#### itug (16 bit integrated timer pulse unit general)

| tstr | Timer start register   |
|------|------------------------|
| tsnc | Timer synchro register |
| tmdr | Timer mode register    |

tfcr Timer function control register
toer Timer output master control register
tocr Timer output control register

#### itu0 (16 bit integrated timer pulse unit 0)

| tcr0  | Timer control register 0          |
|-------|-----------------------------------|
| tior0 | Timer I/O control register 0      |
| tier0 | Timer interrupt enable register 0 |

tsr0 Timer status register 0
tcnt0 Timer counter 0
gra0 General register A0
grb0 General register B0

#### itu1 (16 bit integrated timer pulse unit 1)

| tcr1  | Timer control register 1          |
|-------|-----------------------------------|
| tior1 | Timer I/O control register 1      |
| tier1 | Timer interrupt enable register 1 |

tsr1 Timer status register 1
tcnt1 Timer counter 1
gra1 General register A1
grb1 General register B1

#### itu2 (16 bit integrated timer pulse unit 2)

| tior2 Timer I/O control register 2<br>tier2 Timer interrupt enable register | tcr2  | Timer control register 2          |
|-----------------------------------------------------------------------------|-------|-----------------------------------|
| tier2 Timer interrupt enable register                                       | tior2 | Timer I/O control register 2      |
|                                                                             | tier2 | Timer interrupt enable register 2 |

tsr2 Timer status register 2 tcnt2 Timer counter 2 gra2 General register A2 grb2 General register B2

#### itu3 (16 bit integrated timer pulse unit 3)

| tcr3  | Timer control register 3          |
|-------|-----------------------------------|
| tior3 | Timer I/O control register 3      |
| tier3 | Timer interrupt enable register 3 |
|       |                                   |

tsr3 Timer status register 3
tcnt3 Timer counter 3
gra3 General register A3
grb3 General register B3
bra3 Buffer register A3
brb3 Buffer register B3

#### itu4 (16 bit integrated timer pulse unit 4)

| tcr4  | Timer control register 4          |
|-------|-----------------------------------|
| tior4 | Timer I/O control register 4      |
| tier4 | Timer interrupt enable register 4 |

tsr4 Timer status register 4
tcnt4 Timer counter 4
gra4 General register A4
grb4 General register B4
bra4 Buffer register A4
brb4 Buffer register B4

#### tpc (Programable timing pattern controller)

| tpmr  | TPC output mode register    |
|-------|-----------------------------|
| tpcr  | TPC output control register |
| ndera | Next data enable register A |

ndra Next data register A (address: 0xxffa5h) ndra0 Next data register A (address: 0xxffa7h)

nderb Next date enable register B

ndrb Next data register B (address: 0xxffa4h) ndrb2 Next data register B (address: 0xxffa6h)

#### wdt (Watch dog timer)

wdtcsr Timer control/status register

wdtcnt Timer counter

rstcsr Reset control/status register

#### A-12 H8/3003 Emulator Specific Command Syntax

## sci0 (Serial communication interface 0)

| smr0 | Serial mode register 0    |
|------|---------------------------|
| brr0 | Bit rate register 0       |
| scr0 | Serial control register 0 |
| tdr0 | Transmit data register 0  |
| ssr0 | Serial status register 0  |
| 1.0  | TD 1 1 0 00               |

rdr0 Receive data register 0 (Read Only)

#### sci1 (Serial communication interface 1)

The following registers does not exist in 3030, 3031, and 3032

| smr1 | Serial mode register 1    |
|------|---------------------------|
| brr1 | Bit rate register 1       |
| scr1 | Serial control register 1 |
| tdr1 | Transmit data register 1  |
| ssr1 | Serial status register 1  |

rdr1 Receive data register 1 (Read Only)

#### adc (A/D converter)

| addra | A/D data register A (Read Only) |
|-------|---------------------------------|
| addrb | A/D data register B (Read Only) |
| addrc | A/D data register C (Read Only) |
| addrd | A/D data register D (Read Only) |
| adcsr | A/D control/status register     |
| adcr  | A/D control register            |

## dac (D/A converter)

The following registers does not exist in 3002, 3003, 3030, 3031, and 3032

dadr0 D/A data register 0
dadr1 D/A data register 1
dacr D/A control register

# **NOCLASS**

The following register names are not included in any register class.

| r0   | Register R0  |
|------|--------------|
| r1   | Register R1  |
| r2   | Register R2  |
| r3   | Register R3  |
| r4   | Register R4  |
| r5   | Register R5  |
| r6   | Register R6  |
| r7   | Register R7  |
| e0   | Register E0  |
| e1   | Register E1  |
| e2   | Register E2  |
| e3   | Register E3  |
| e4   | Register E4  |
| e5   | Register E5  |
| e6   | Register E6  |
| e7   | Register E7  |
| r0h  | Register R0H |
| r0l  | Register R0L |
| r1h  | Register R1H |
| r11  | Register R1L |
| r2h  | Register R2H |
| r2l  | Register R2L |
| r3h  | Register R3H |
| r31  | Register R3L |
| r4 h | Register R4H |
| r4l  | Register R4L |
| r5h  | Register R5H |
| r5l  | Register R5L |
| r6h  | Register R6H |
| r6l  | Register R6L |
| r7h  | Register R7H |
| r7l  | Register R7L |

# **Emulator Specific Error Messages**

The following is the error messages which are specific to the H8/3003 emulator. The cause of the errors is described, as well as the action you must take to remedy the situation.

## Message

140 : Stack is in I/O registers

#### Cause

This error occurs when you attempt to execute user program (with r or s command) with the stack pointer set at internal I/O register area.

#### **Action**

Set up the stack pointer with **cf rsp** command. Refer to chapter 3 of this manual for more information.

#### Message

141: Invalid address for run or step in current mode

#### Cause

This error occurs when you attempt to execute user program (with r or s command) from address over area of current mode.

## Message

170: Emulation memory card not found in card cage

#### Cause

This error occurs when you don't insert memory board in card cage, or connect memory board which is not supported.

#### **Action**

Insert correct memory board.

# **Notes**

A-16 H8/3003 Emulator Specific Command Syntax

# Index

```
Α
     ADDRESS syntax, A-6
     Analyzer
        configuration, 2-23
        configuration commands, 4-2
        halting, 2-25
        matters to be attended to, 2-30
        pipeline, 2-25
        storage specification, 2-23 - 2-24
        trace, 2-22
        trace list display, 2-24
        trace list format, 2-24
        trigger, 2-23
        trigger specification, 2-23
        triggering by data, 2-34
     analyzer status
        predefined equates, 2-23
     Analyzer trace
        starting, 2-24
В
     b Command, 2-19
     bc Command, 2-10, 2-27, 4-18
     Before using the emulator, 2-2
     bp Command, 2-27, 4-18
     Break
        write to ROM, 4-18
     Break condition, 2-27
     Breaks, 4-18
     Bus arbitration
        configure emulator's response, 4-4
        using configuration to isolate target problem, 4-4
С
     cf ba Command, 4-4
     cf chip Command, 4-5
     cf clk Command, 4-6
     cf Command, 2-9, 4-3
     cf dbc Command, 4-7
```

```
cf drst Command, 4-8
cf mode Command, 4-9
cf nmi Command, 4-11
cf rrt Command, 4-11
cf rsp Command, 4-12
cf tdma Command, 4-13
cf trfsh Command, 4-13
cf trst Command, 4-14
cim Command, 2-27
Clock selection for microprocessor, 4-6
Command help, 2-7
Command prompts, 2-19
Command syntax, specific to H8/3003 emulator, A-1
Commands
  analyzer configuration, 4-2
  b, 2-19
  bc, 2-10, 2-27, 4-18
  bp, 2-27, 4-18
  cf, 2-9, 4-3
  cf ba, 4-4
  cf chip, 4-5
  cf clk, 4-6
  cf dbc, 4-7
  cf drst, 4-8
  cf mode, 4-9
  cf nmi, 4-11
  cf rrt, 4-11
  cf rsp, 4-12
  cf tdma, 4-13
  cf trfsh, 4-13
  cf trst, 4-14
  cim, 2-27
  configuration, 4-1
  coordinated measurement, 4-2
  cov, 2-29
  help, 2-7
  init, 2-8
  load, 2-16
  m, 2-13, 2-21
  map, 2-11, 4-15
  measurement, 4-2
```

```
r, 2-19 - 2-20
   reg, 2-20
   rst, 2-19
   s, 2-22
   ser, 2-29
   system, 4-2
   t, 2-24
   tf, 2-24
   tg, 2-24
   th, 2-25
   tinit, 2-30
   tl, 2-24
   tp, 2-31
   tsto, 2-24, 2-32
   xp, 2-15
CONFIG_ITEMS syntax, A-2
Configuration
   analyzer, 4-2
   breaks, 4-18
   bus arbitration, 4-4
   clock selection, 4-6
   displaying, 4-3
   drive background cycles to target, 4-7
   drive emulation reset to target, 4-8
   enable/disable target interrupts, 4-11
   enable/disable target system reset, 4-14
   enable/disable to trace DMA cycles, 4-13
   enable/disable to trace refresh cycles, 4-13
   for getting started, 2-9, 2-11
   hardware standby, 4-14
   internal RAM, 4-17
   measurement commands, 4-2
   memory mapping, 4-15
   microprocessor operation mode, 4-9
   microprocessor selection, 4-5
   processor to emulator/target system, 4-1, 4-3
   restrict to real-time runs, 4-11
   stack pointer, 4-12
   system, 4-2
   to access the internal ROM, 4-16
   types of, 4-1
```

```
Coordinated measurement commands, 4-2
      cov Command, 2-29
      Coverage measurement, 2-29
D
      Displaying
         configuration, 4-3
        memory, 2-21
        registers, 2-20
        trace list, 2-24
      DMA cycles
        enable/disable tracing DMA cycles, 4-13
Ε
      electrical characteristics, 3-13
      Emulator
        configuration, 2-9, 2-11
        initialization, 2-8
        purpose, 1-1
      Emulator features, 1-3
        analyzer, 1-7
        breakpoints, 1-7
        clock speeds, 1-5
        emulation memory, 1-7
        processor reset control, 1-8
        register display/modify, 1-7
        restrict to real-time runs, 1-8
        supported microprocessors, 1-3
      Emulator limitations, 1-9
      Emulator specific command syntax, A-1
      equates predefined for analyzer status, 2-23
      Evaluation chip, 1-10
F
      Function codes
        memory mapping, 4-15
Н
      H8/3003 microprocessor
        installation procedure, 3-9
      Halting the analyzer, 2-25
      Help, 2-7
      help Command, 2-7
ı
      In-circuit emulation
        H8/3001 with mode 3/4, 3-3
        H8/3004/5 with mode 3, 3-3
```

```
installing the PGA adaptor, 3-6, 3-11
        installing the QFP adaptor, 3-5
        PGA adaptor, 3-3
        QFP adaptor, 3-3
        QFP probe, 3-4
        QFP socket/adaptor, 3-4
     Information help, 2-7
     init Command, 2-8
     Initializing the Emulator, 2-8
     installing H8/3003 microprocessor, 3-9
     Installing target system probe
        target system probe, 3-2
     internal RAM
        mapping, 4-17
     Internal ROM access, 4-16
     Interrupts
        enable/disable from target system, 4-11
L
     labels (trace), predefined, 2-22
     limitations
        DMA support, 1-9
        Hardware standby mode, 1-9, 4-14
        internal RAM of H8/3005, 1-9
        Interrupts in background, 1-9
        Reset output enable bit, 1-9
        Sleep/standby mode, 1-9
        store condition and trace, 2-32
        Watch dog timer in background, 1-9
     load Command, 2-16
     Loading programs, 2-12
        for Standalone Configuration, 2-12
        for Transparent Configuration, 2-15
        load command, 2-16
        transfer utility, 2-15
     low voltage adaptor
        installation, 3-10
        specification, 3-10
M
     m Command, 2-13, 2-21
     map Command, 2-11, 4-15
     mapping of internal RAM, 4-17
     Measurement commands, 4-2
```

Memory Display, 2-21 mnemonic format, 2-18 Memory mapping, 4-15 defining memory type to emulator, 4-15 function codes, **4-15** sequence of map/load commands, 4-17 Memory search, 2-29 Mnemonic display format, 2-18 Ν notes /STBY input will give the emulator /RES input, 4-14 mapping of internal RAM, 4-17 Ρ PGA adaptor, 3-3 installation procedure, 3-6, 3-11 predefined equates, 2-23 predefined trace labels, 2-22 Predefining stack pointer, 4-12 Prerequisites for using the emulator, 2-2 Processor clock selection, 4-6 Program loads, 2-12 Program tracing, 2-22 **Prompts** emulator command, 2-19 Purpose of the Emulator, 1-1 Q QFP adaptor, 3-3 installation procedure, 3-5 QFP probe, 3-4 QFP socket/adaptor, 3-4 R r Command, 2-19 - 2-20 Real-time runs restricting emulator to, 4-11 Refresh cycles enable/disable tracing refresh cycles, 4-13 reg Command, 2-20 REGISTER CLASS, A-7 Register Display, 2-20 REGISTER NAME, A-7 Restrict to real time runs, 4-11 permissible commands, 4-11 target system dependency, 4-12

```
rst Command, 2-19
     RSTOE, 1-9
     run from reset, 3-12
S
     s Command, 2-22
     Sample programs
        for getting started, 2-3
     ser Command, 2-29
     Single step, 2-22
     Software breakpoints, 2-27, 4-18
        defining in target ROM, 2-27
     specification
        low voltage adaptor, 3-10, 3-12
     Stack pointer
        predefining, 4-12
     Starting a trace, 2-24
     stat (emulation analyzer status) trace label, 2-23
     Storage qualifier, 2-24
     Syntax (command), specific to H8/3003 emulator, A-1
     System commands, 4-2
Т
     t Command, 2-24
     target system
        H8/3001 with mode 3/4, 3-3
        H8/3004/5 with mode 3, 3-3
        interface, 3-26
        PGA adaptor, 3-3
        QFP adaptor, 3-3 - 3-4
     Target system dependency on executing code, 4-12
     Target system interrupts
        enable/disable, 4-11
     Target system probe
        installation, 3-2
     target system reset, 4-14
        run from reset, 3-12
     tf Command, 2-24
     tg Command, 2-24
     th Command, 2-25
     tinit Command, 2-30
     tl Command, 2-24
     tlb (display/modify trace labels) command, 2-22
     tp Command, 2-31
```

trace labels, predefined, 2-22
Trace list display, 2-24
Trace list format, 2-24
Tracing program execution, 2-22
Transfer utility, 2-15
Transparent mode, 2-15
Trigger signals
break upon, 4-19
tsto Command, 2-24
effect on the analyzer, 2-32
Types of configuration, 4-1

X xp Command, 2-15